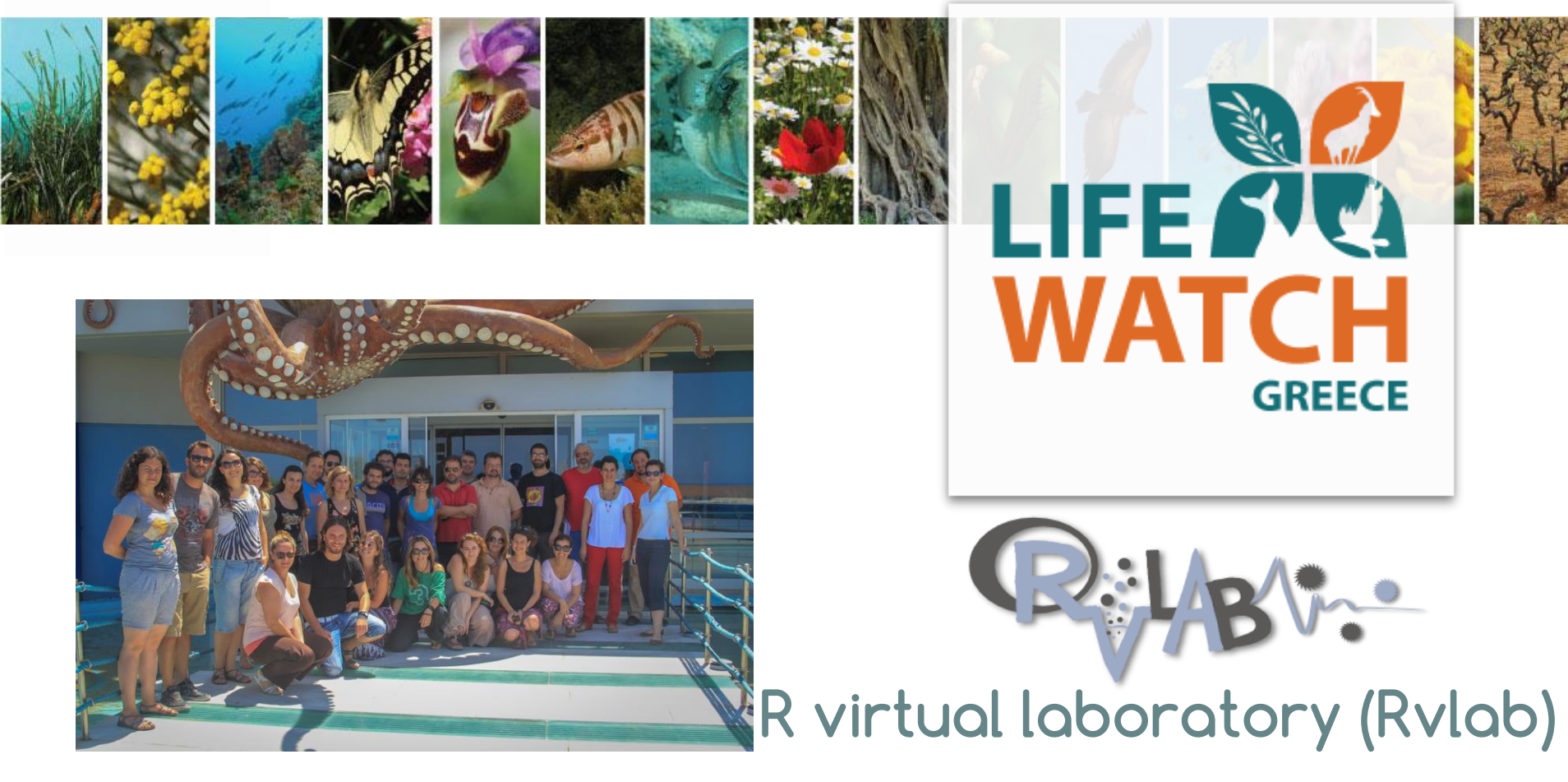

Anastasis Oulas

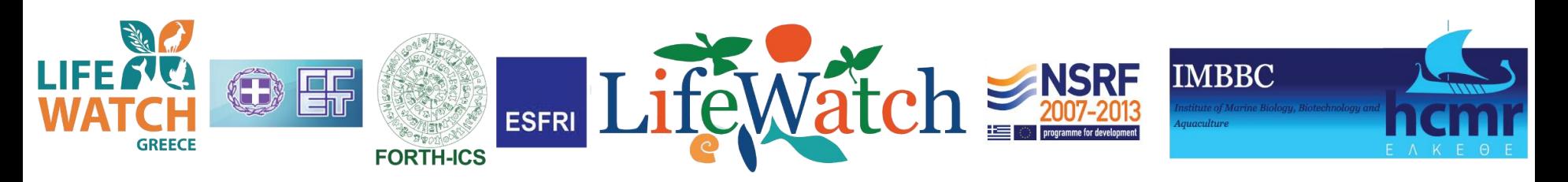

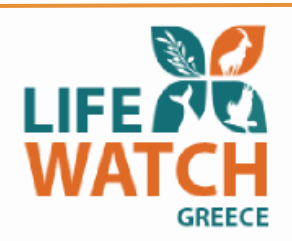

## **Rvlab scope and target audience "***R for LifeWatchers"*

- Ecological/biological interest users with little or no R programming or statisctical experience.
- Offer statistical and visualization tools for the LifeWatch Project, using R statistical language.

Main Objective of Rvlab:

• Support certain VEGAN package functions (Community Ecology Package), which include ordination methods, hypothesis testing and other *multivariate* diversity analysis functions for community and molecular ecologists.

More specific issues addressed deal with *Optimization*:

- 1. Big data manipulation (overcome memory barriers)
- 2. Computational time speed-up (task segmentation multi-cores)
- Cluster computing environment at HCMR recently upgraded by LlifeWatch)
- Develop an efficient and friendly user interface for analysis of ecological community data.

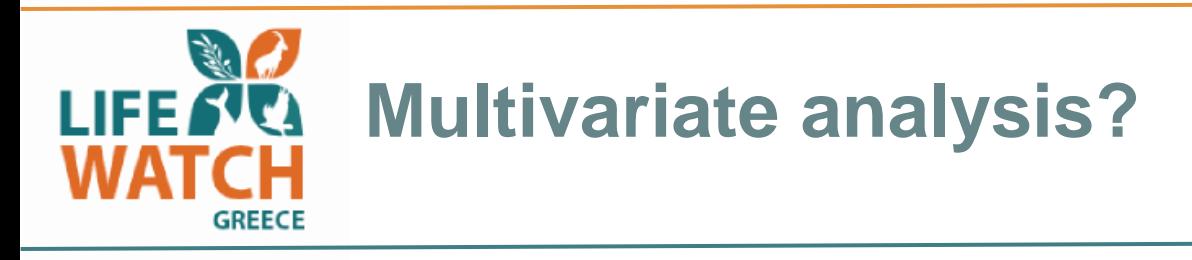

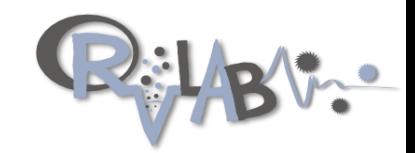

- Ecological phenomena are inherently complex.
- **multiple response variables** such as the abundances of multiple species are often required/measured to gain ecological insight.
- **multiple explanatory variables** such as environmental parameters are added to an analysis to explain the variation in the response data.
- Multivariate analyses address the complexity of *simultaneously analysing multiple response variables*.

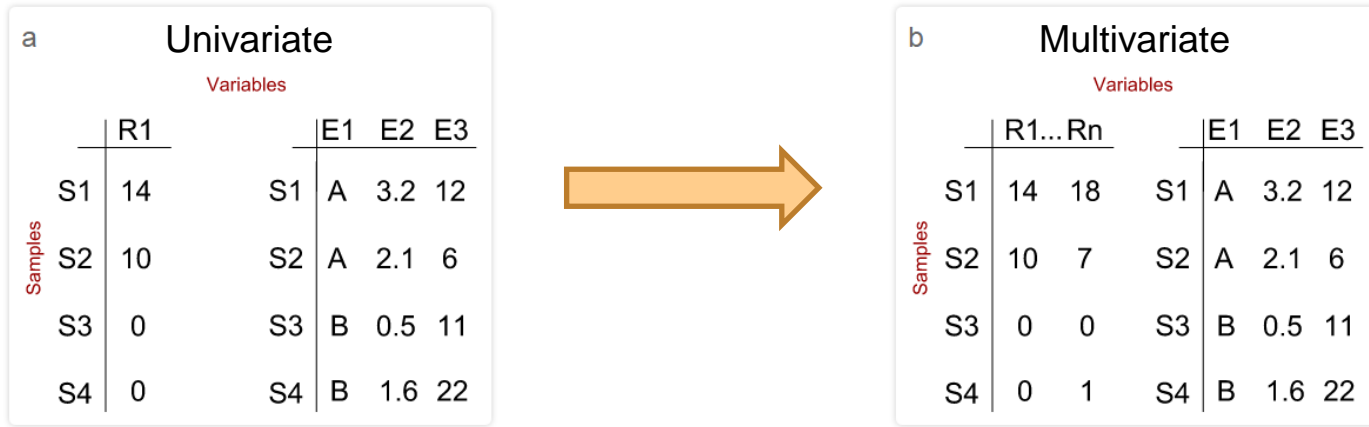

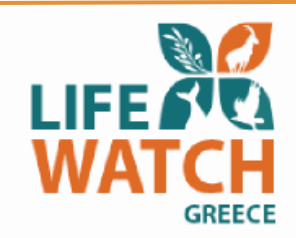

## **Multivariate analysis properties methods in a "***nutshell"*

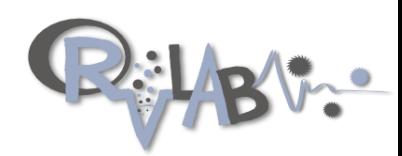

#### **Data reduction or structural simplification**.

- For example principal components analysis, allows the summary of multiple variables through a projection of smaller 'synthetic' variables generated by the analysis.
- Thus, high-dimensional patterns are presented in a lower-dimensional space, aiding interpretation.

#### **Sorting and grouping**.

- Using similarity or dissimilarity for collecting objects and assignment to groups.
- Methods, such as cluster analysis and non-metric dimensional scaling are examples of this, allowing for detection of potential groups in the data.

#### **Investigation of the dependency among variables**.

• Dependency amongst variables is of key interest. Methods that detect dependency, such as canonical correspondence analysis (CCA) , are valuable in detecting influence or covariation in your data.

**Prediction**. Once the dependence among variables has been detected, multivariate models can be constructed to allow prediction. i.e. Regression analysis

**Hypothesis construction and testing**. Methods, such as ANOVA or ANOSIM allow the testing of statistical hypotheses on multivariate data..

## **(Dis)similarity-based methods –** I IFF7 **General Idea… GREECE**

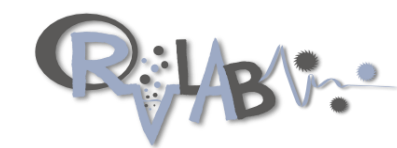

- Many ecological questions are concerned with finding how (dis)similar objects (i.e. station vs. species) are relative to one another.
- This (dis)similarity is established by comparing variable values through a (dis)similarity measure.
- The validity of (dis)similarity-based methods depends on the use of the correct (dis)similarity coefficient.

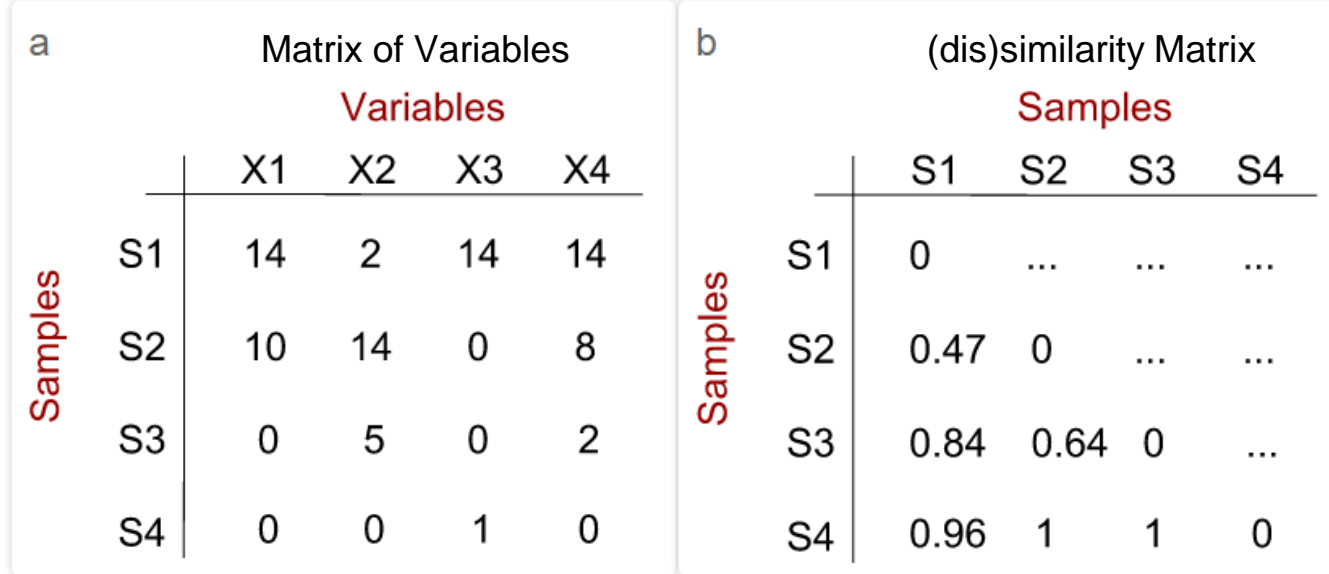

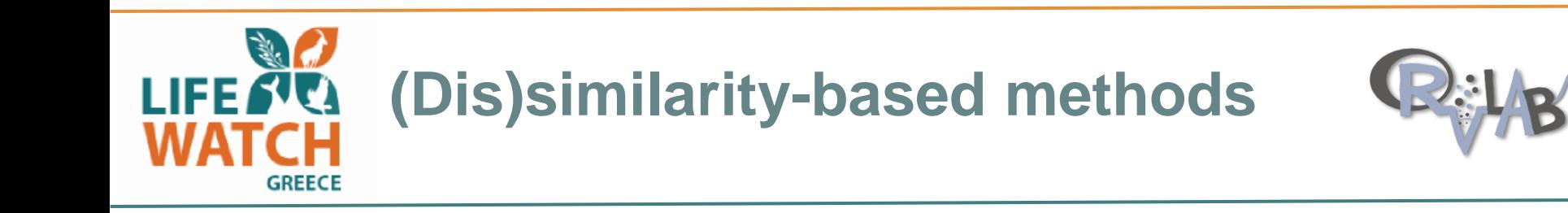

## **Appropriate coefficients? Depends on the data…**

### **Presence/absence and ordinal data**

Jaccard coefficient The Jaccard similarity coefficient assess the degree of overlap between two objects, ignoring double zeros (e.g. double absences). It is the quotient of the number of double presences ("1,1"s) and the sum of double presences and differences ("1,0"s and "0,1"s). When dealing with OTUs or species, its one complement may be used to assess turnover.

## **Abundance data – where high abundance and few zeros are treated equally to those with low abundance and many zeros**

Bray-Curtis dissimilarity This is an asymmetrical measure often used for raw count data. This is the onecomplement of the Steinhaus similarity coefficient and a **popular measure of dissimilarity in ecology**

R: vegdist() in the vegan package

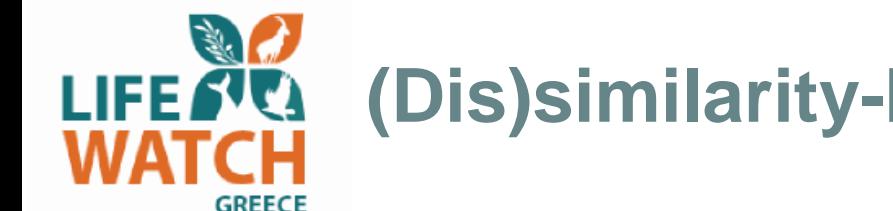

## **(Dis)similarity-based methods**

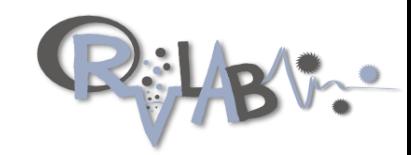

**Cluster analysis -** The main idea...

- Cluster analysis describes techniques suited for placing objects in groups, called clusters.
- The concept is that *dissimilarities between objects within groups is smaller than those between groups*.
- The definition of a cluster depends on clustering algorithm (average linkage, complete linkage) and distance metric/coefficient.

Hierarchical cluster analysis

• First objects with the lowest dissimilarities are grouped together, before proceeding to group objects of increasing dissimilarity in a hierarchical manner

 $R - hclust()$ 

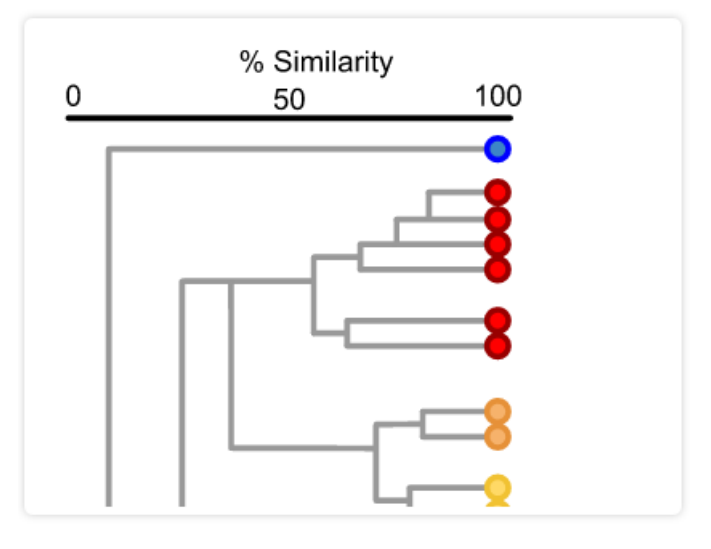

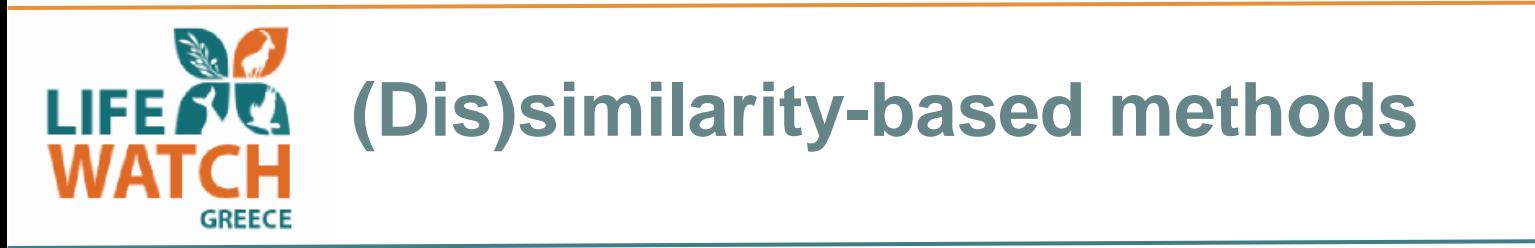

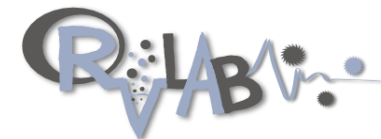

## The **BIOENV procedure (Clarke and Ainsworth, 1993)**

• A dissimilarity-based and exploratory method suited for identifying the subset of a set of explanatory variables (i.e Environmental data) that *correlate maximally* with response data (e.g. abundance data).

For Example:

Correlations:spearman Dissimilarities: bray Metric:Euclidean

Best model has 1 parameters (max. 2 allowed): maximumDepthInMeters with correlation 0.9072356 R: bioenv() - vegan package

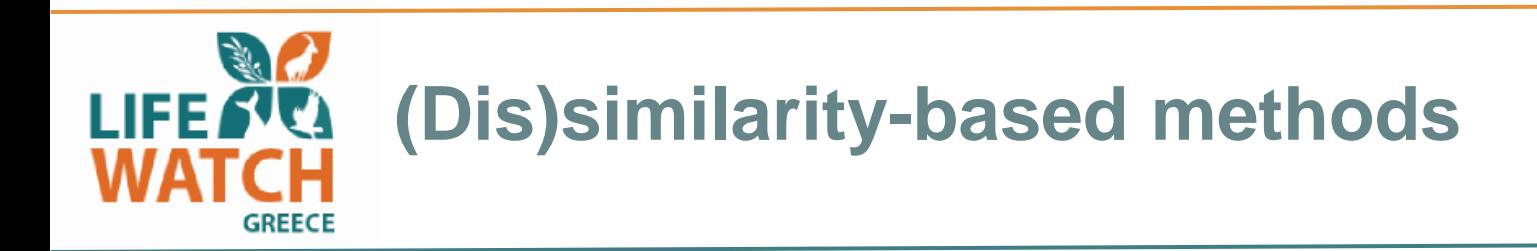

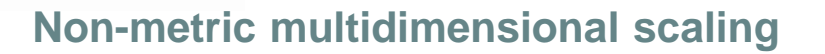

- Non-metric multidimensional scaling (NMDS) is an indirect gradient analysis approach which produces an **ordination** based on a distance or dissimilarity matrix.
- Unlike methods which attempt to maximise the variance or correspondence between objects in an ordination (i.e. PCA), *NMDS attempts to represent, as closely as possible, the pairwise dissimilarity between objects in a low-dimensional space*.
- Uses dissimilarity coefficient or distance measure to build the distance matrix to perform the analysis.

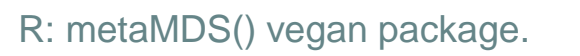

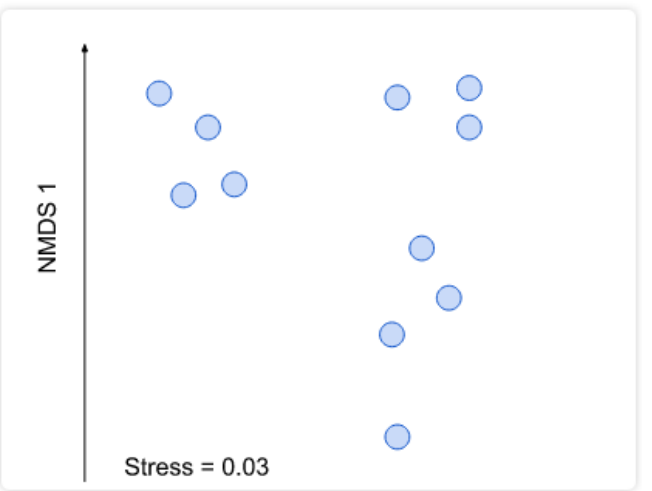

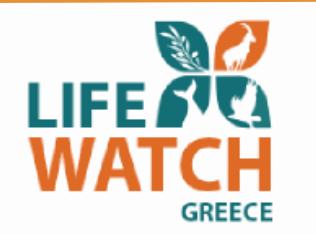

R: simper() – vegan package

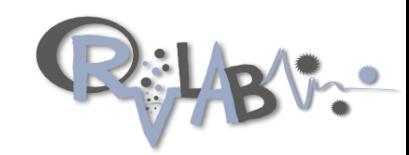

## **SIMPER (The similarity percentages breakdown) procedure (Clarke, 1993)**

- Allows for assessment of the *average percent contribution* of individual variables to the dissimilarity between objects.
- For example: allows you to *identify variables that are likely to be the major contributors (i.e. abundant species)* to pairwise comparison of groups.

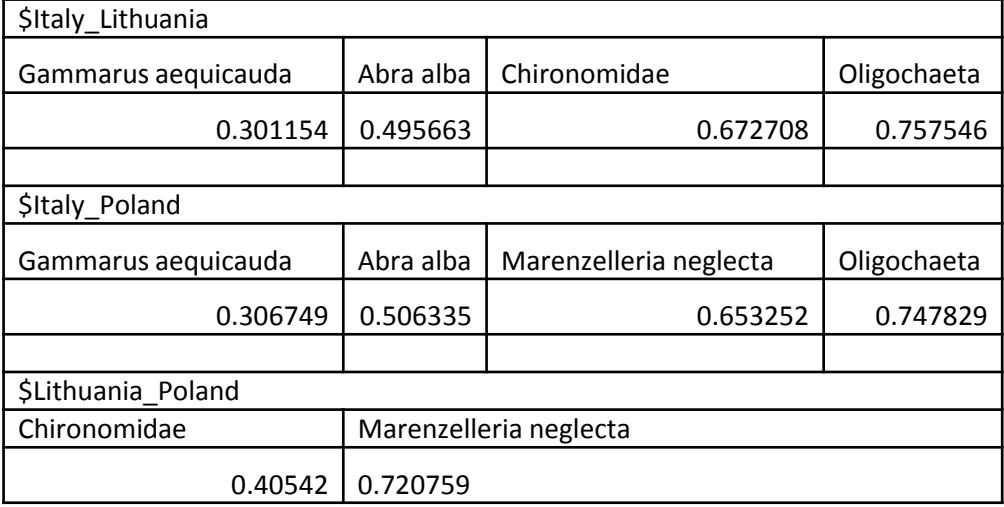

cumulative contributions of most influential species:

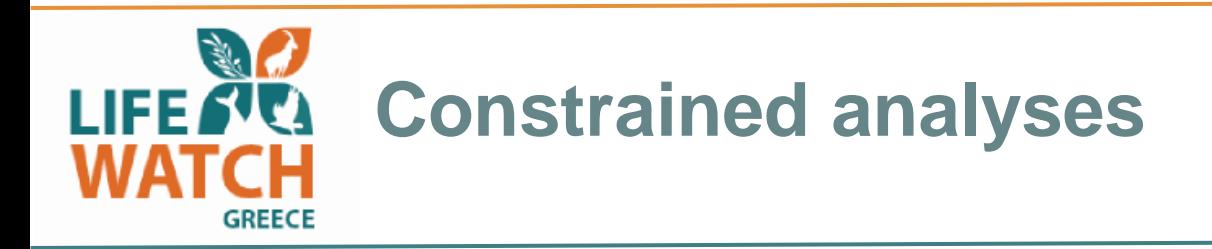

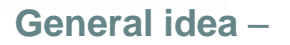

- Constrained analysis is a form of **direct gradient analysis**, which attempts to explain variation in data *directly* through the variation in a set of explanatory variables (e.g. environmental factors).
- When constrained analysis are used with ordination techniques the result is an bi- or triplot, the axes built to represent high-dimensional data in a low-dimensional space are *constrained* to be functions of the explanatory factors.

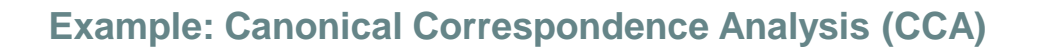

**R: cca() – vegan package**

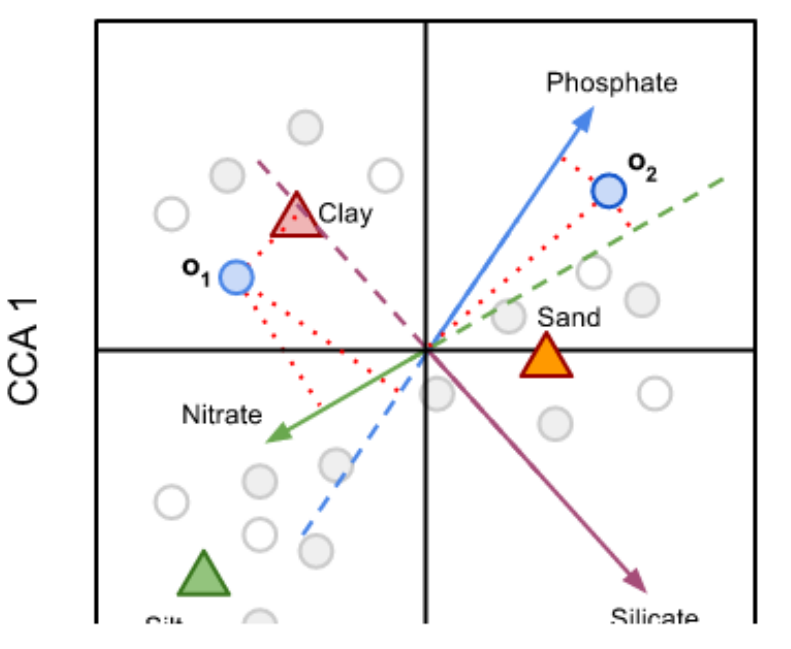

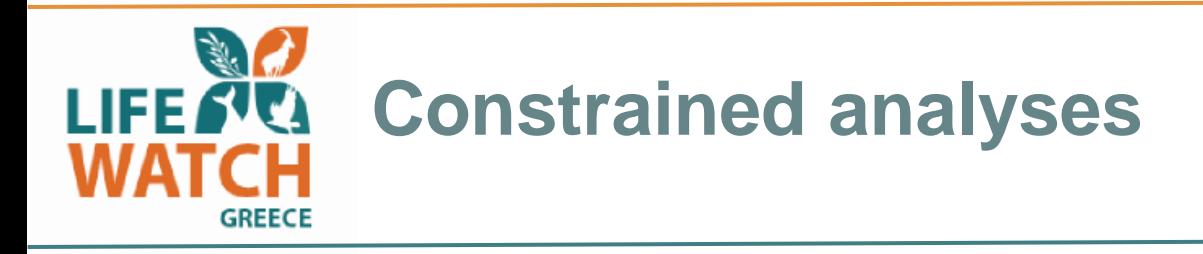

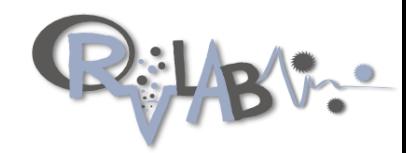

#### **Linear regression**

- Linear regression (LR) aims to quantify the degree of *linear* association between **several** explanatory variables (i.e. environmental data).
- LR may be used to answer general questions of the kind:

"Is there a significant, linear relationship between my explanatory variables?"

R - The [lm\(\)](http://stat.ethz.ch/R-manual/R-patched/library/stats/html/lm.html) function builds a linear model and can be used for LR when a matrix of explanatory variables is used as input.

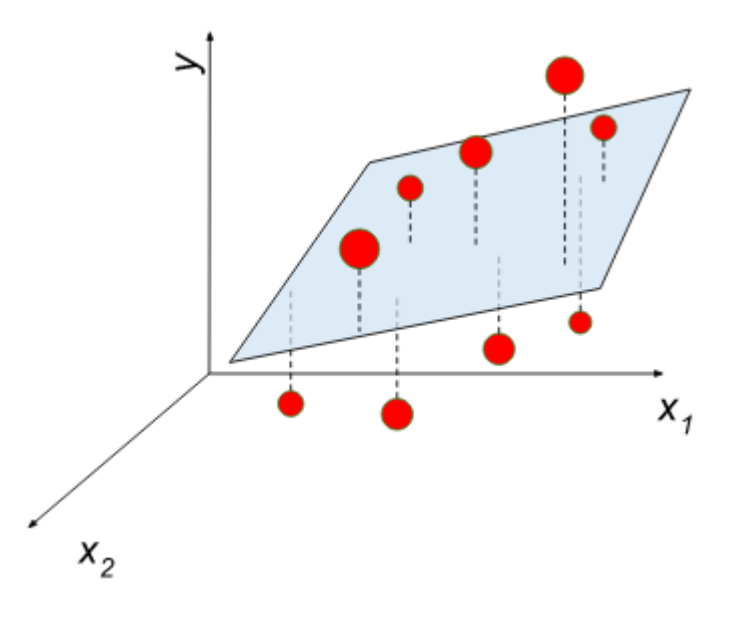

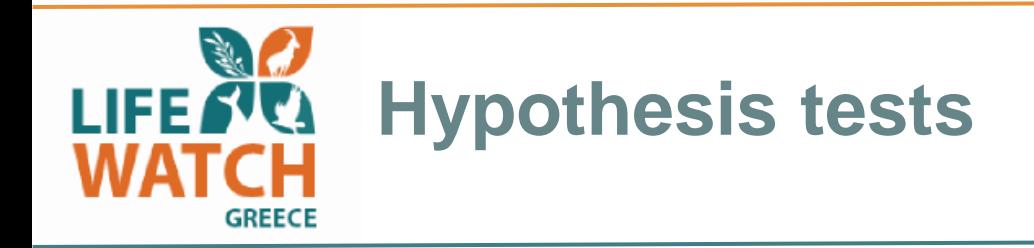

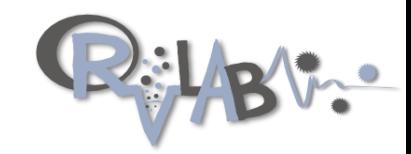

General idea….

- Hypothesis testing describes a range of methods which attempt to help us make a decision concerning the truth or falsity of a given hypothesis using data from an appropriate experimental design.
- *For example, the hypotheses that two groups of samples have equal mean abundances of a given set of species/OTUs*
- Null hypothesis accept or reject

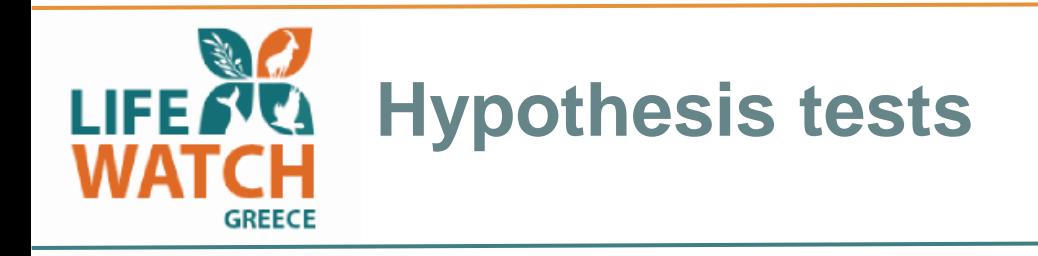

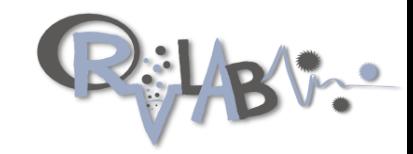

ANOVA (Analysis of Variance) - tests whether the assignment of objects groups of one or more explanatory variables (i.e. grouping variables) is statistically significant.

Null hypothesis - The means of two or more groups of objects are equal

R: aov() - The aov() function may also be used to test for differences between models generated by the lm() (also used in regression analysis)*. For this reason ANOVA can be thought of as the designated hypothesis test to complement regression analysis.*

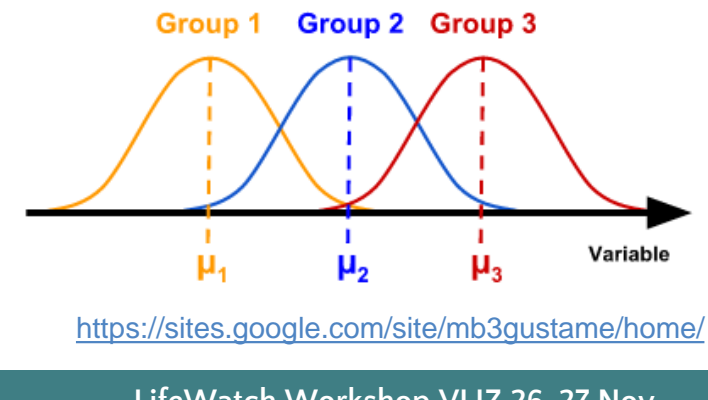

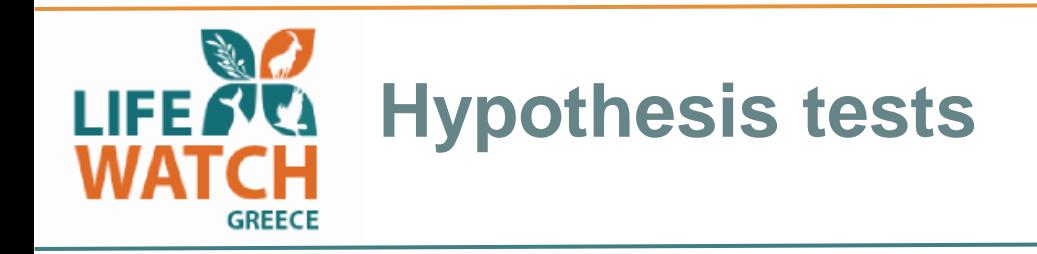

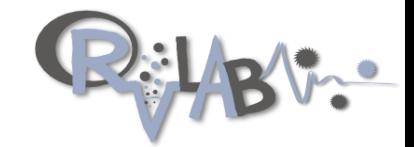

**ANOSIM (The ANalysis Of SIMilarity)** test - (similar to an ANOVA), however, it is used to evaluate a dissimilarity matrix rather than raw data (Clarke, 1993).

- ANOSIM is the designated hypothesis test for non-metric multidimensional scaling (NMDS) procedure.
- *Together, the dimension reduction and visualization capacities of NMDS and the hypothesis testing offered by ANOSIM are complementary approaches in evaluating nonparametric multivariate data.*

General Idea: If two groups of samples are different in their species composition, then dissimilarities *between the groups should be greater than those within the groups*.

The ANOSIM R statistic (0-1) gives an indication of this.

Null hypothesis - There is no difference between the means of two or more groups of (ranked) dissimilarities.

R: anosim() – vegan package

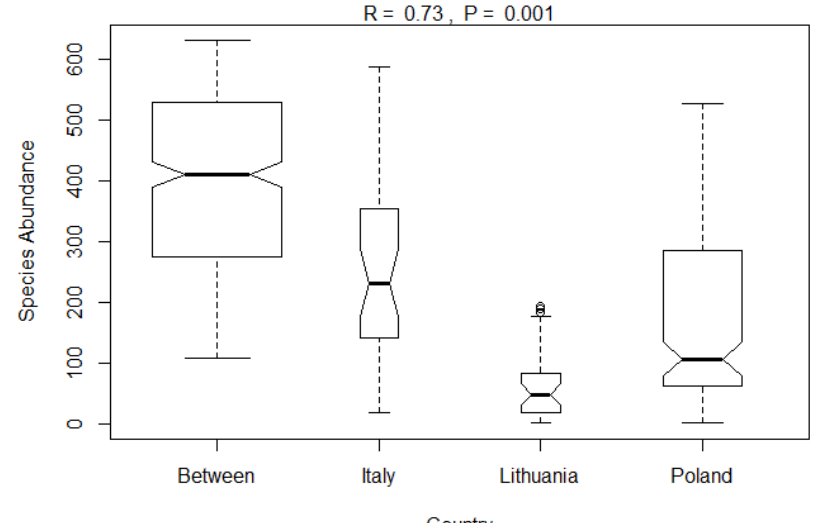

https://sites.google.com/site/mb3gustame/home/

Country

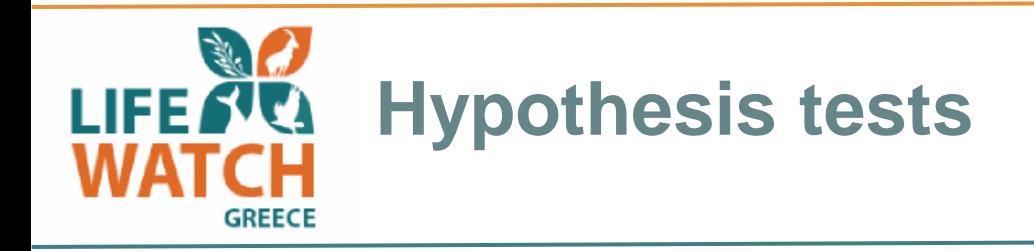

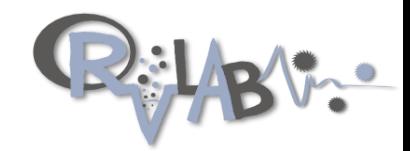

**Mantel test (Mantel, 1967)** - may be used to *calculate correlations between corresponding positions of two (dis)similarity or distance matrices*.

• The matrices being tested must be calculated from data sets with the *same objects, but with different number of variables,* that should be independent of one another.

Null hypothesis: The distances among objects in a matrix of response variables are not linearly correlated with another matrix of explanatory variables.

#### *Example do sample abundances correlate with certain sample environmental parameters.*

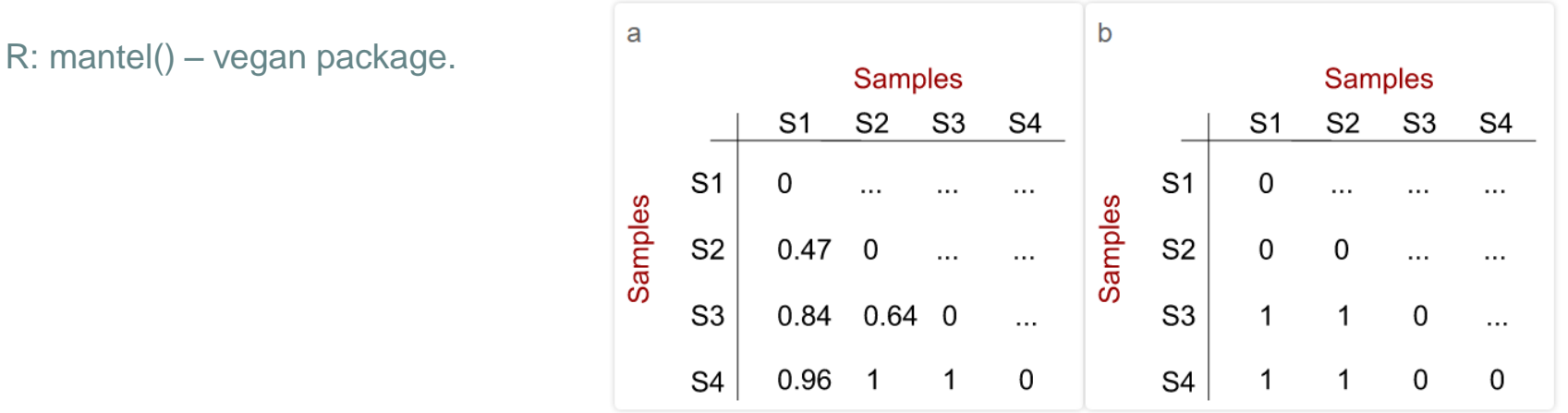

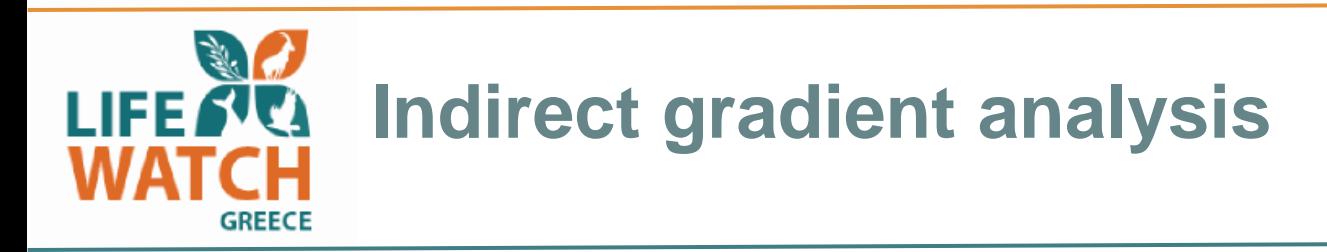

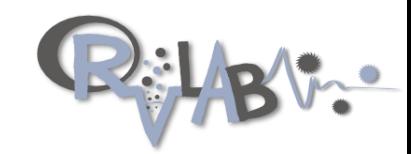

#### **Principal Components Analysis**

Principal components analysis (PCA) is a method to project, in a low-dimensional space, the variance in a multivariate scatter of points.

- In doing so, it provides an overview of linear relationships between your objects and variables.
- Good starting or end point in multivariate data analysis by allowing you to note trends, groupings, key variables, and potential outliers.
- Good for high dimensional data i.e. variables and relatively few objects and multiple variables (i.e. few samples vs. multiple species table).

R: rda() - vegan package (a [redundancy](https://sites.google.com/site/mb3gustame/constrained-analyses/rda) [analysis](https://sites.google.com/site/mb3gustame/constrained-analyses/rda) [RDA] performed

without a matrix of explanatory variables

is equivalent to a PCA)

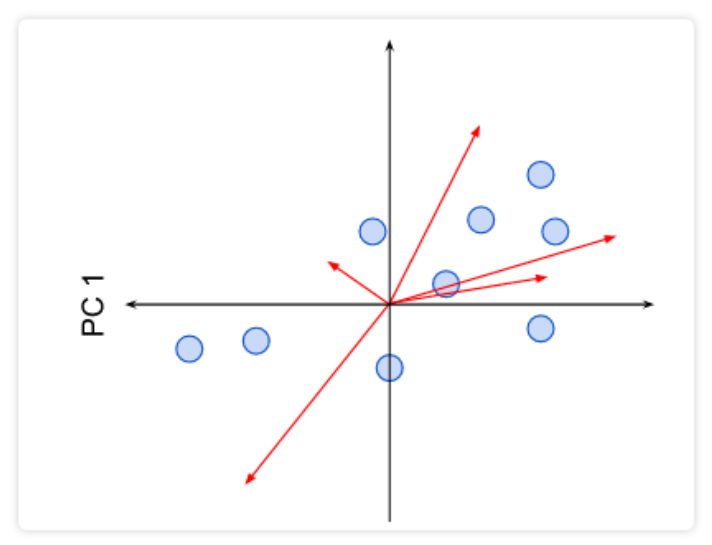

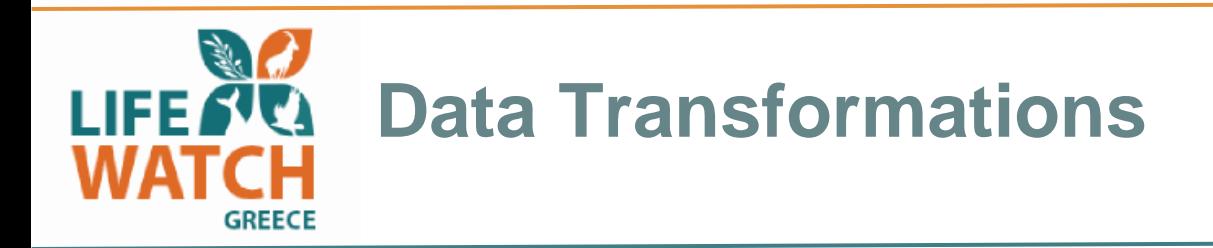

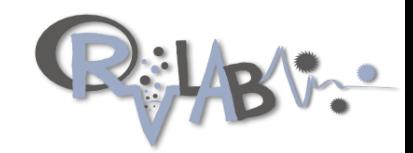

The main idea...

Occasionally, the variables in a "raw" data set have properties that violate an assumption of a statistical procedure (e.g. normally distributed dataset or when data cannot be compared to other variables due to differences in scale or variability). *This is were transformation is applicable!*

- For example, principal components analysis (PCA) requires that variables be linearly related to one another and on roughly the same scale or will perform poorly.
- Rather than abandoning an analysis due to inappropriate data structure, it may be possible to transform the variables so they satisfy the conditions in question.

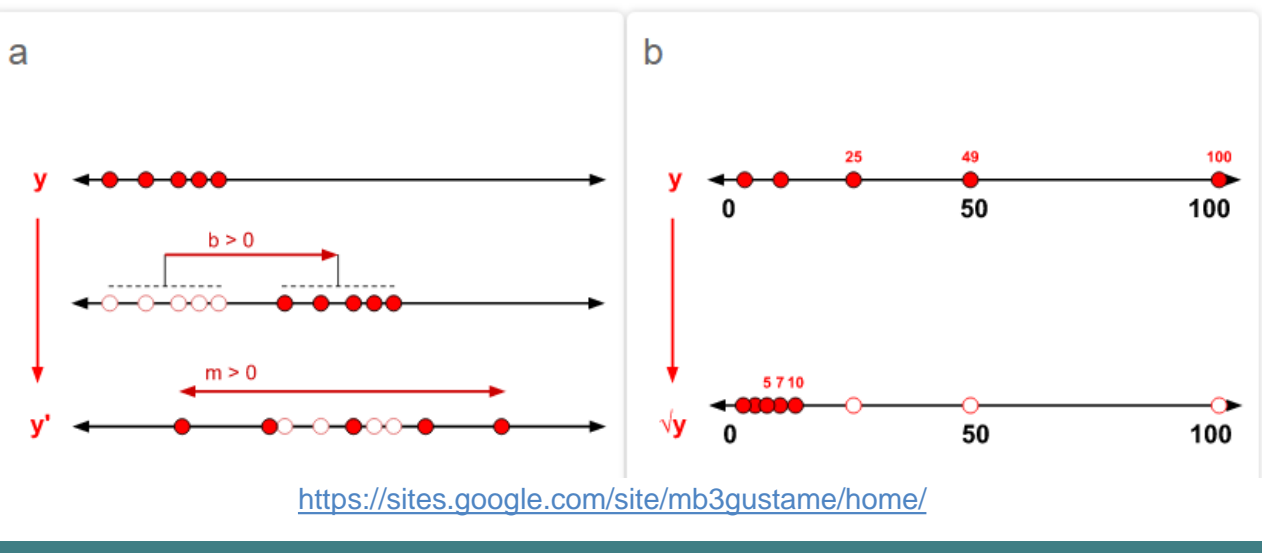

LifeWatch Workshop VLIZ 26-27 Nov 2015

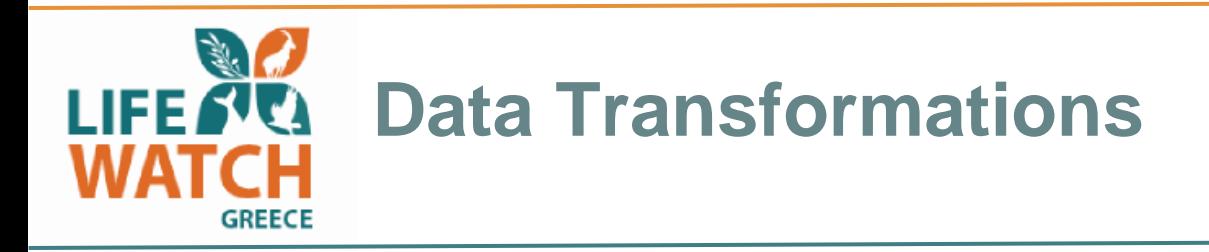

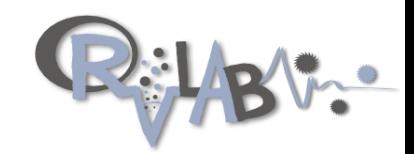

**Scaling**: x to presence/absence scale  $(0/1)$ .

**Chi squared transformation**: divide by row sums and square root of column sums (default MARGIN = 1).

**Logarithmic transformation**: particularly for data with uneven dimensions.

**Standardize**: scale x to zero mean and unit variance (default MARGIN = 2).

**Normalize**: make margin sum of squares equal to one (default MARGIN = 1).

**Hellinger**: *Particularly suited to species abundance data*, this transformation gives low weights to variables with low counts and many zeros. The transformation itself comprises dividing each value in a data matrix by its row sum, and taking the square root of the quotient.

R: decostand() – vegan package

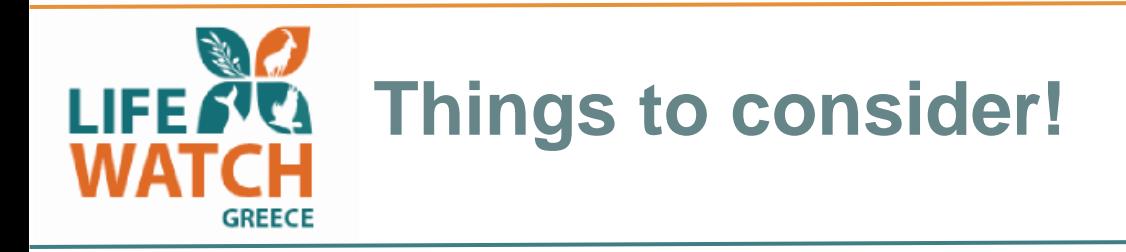

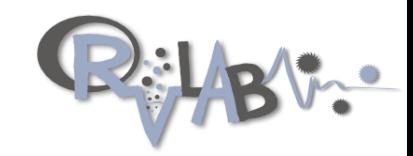

- Missing Data! Remove, interpolation?
- Pseudoreplication! design your experiment carefully, consult statistician.
- Outliers! Often basic plotting allow you to spot outliers or incorrectly filed data.
- See here for overview:

https://sites.google.com/site/mb3gustame/wizards/screening

#### **Accessed via the LifeWatchGreece Portal**WATCH **GREECE**

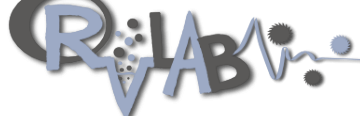

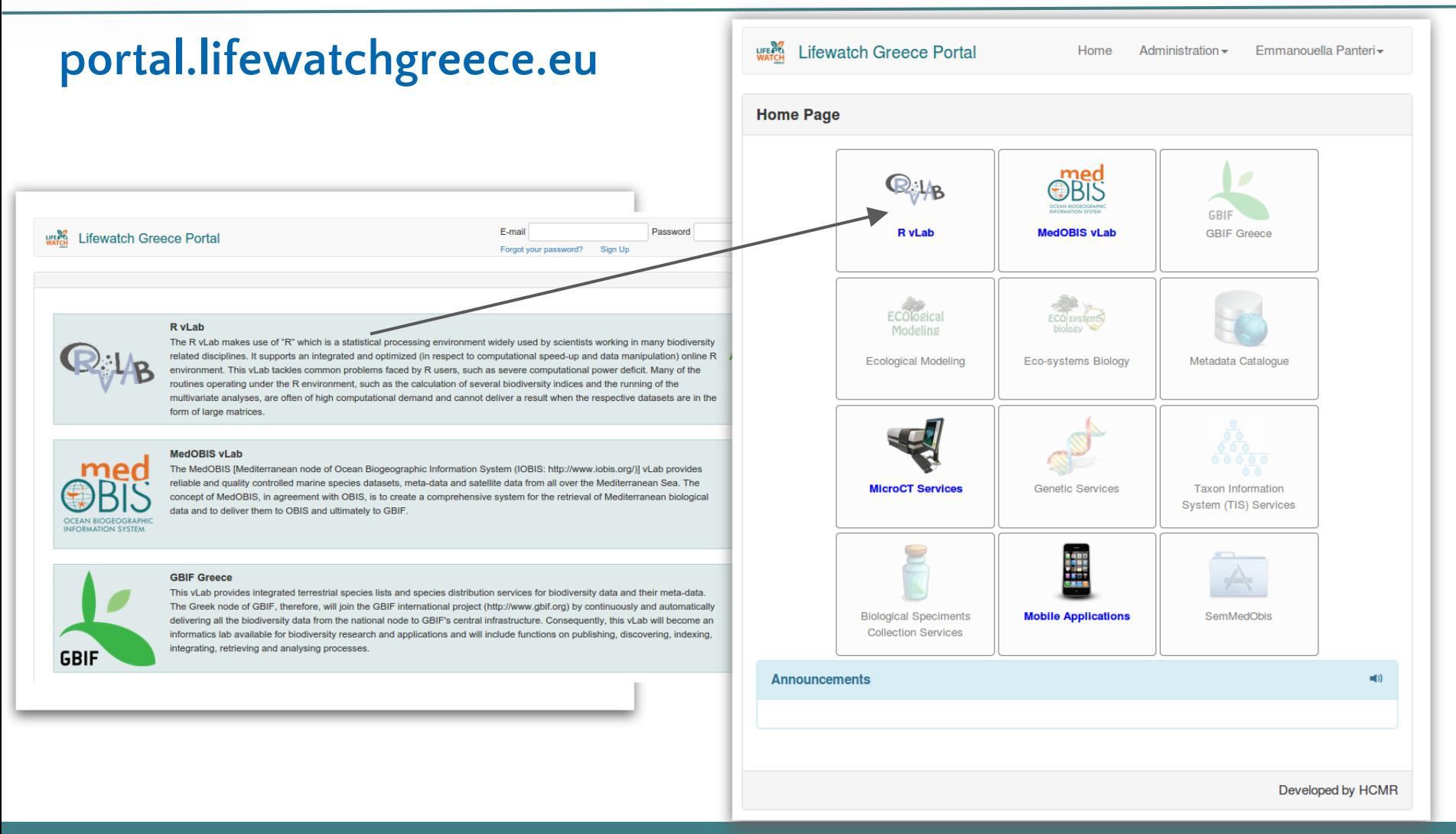

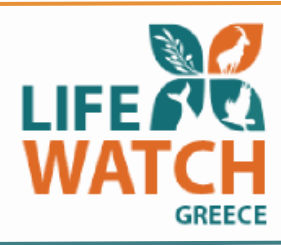

# **Main file formats required for R as the file.csv**

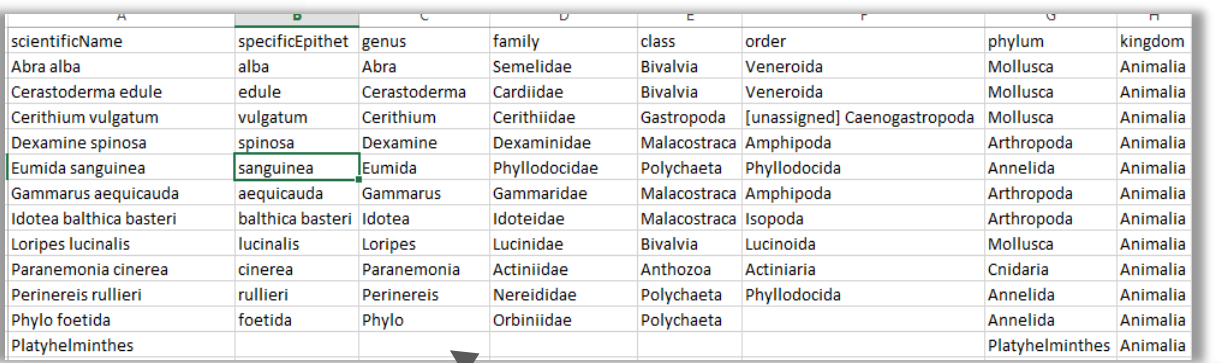

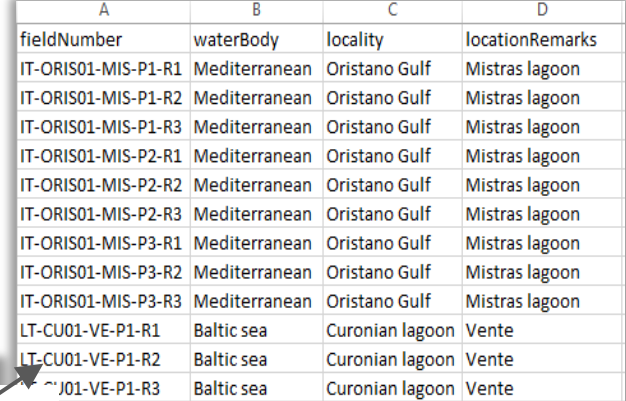

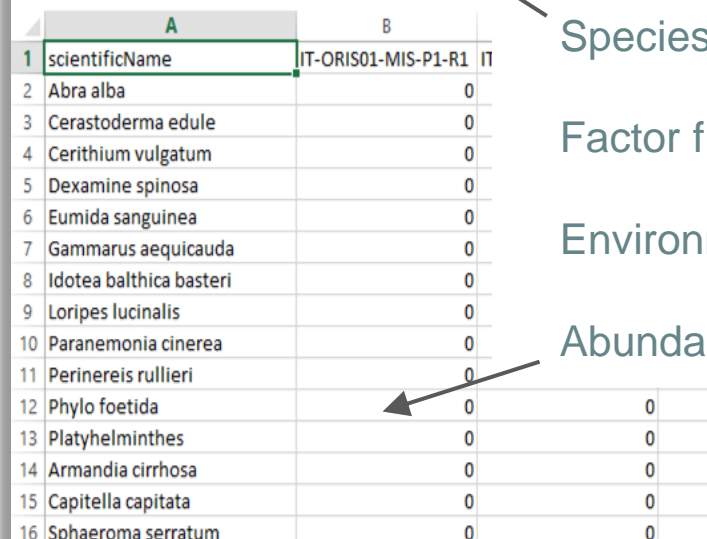

s aggregation file

file (qualitative)

mental data file (quantitative)

 $\mathbf 0$ 

 $\mathbf{0}$ 

0

 $\mathbf 0$ 

 $\mathbf 0$ 

0

 $\pmb{0}$ 

0

0

0

nce/presence matrix file

0

 $\pmb{0}$ 

 $\pmb{0}$ 

 $\pmb{0}$ 

 $\mathbf 0$ 

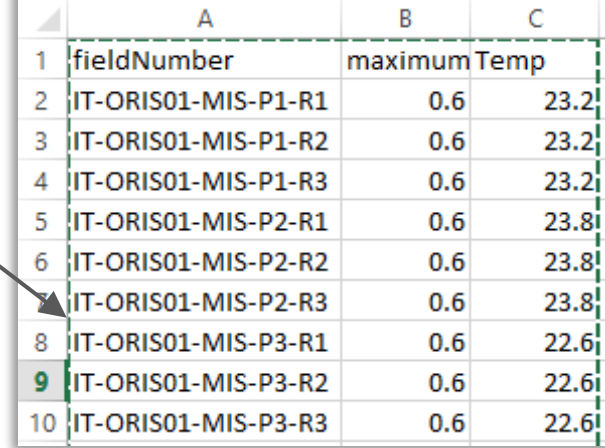

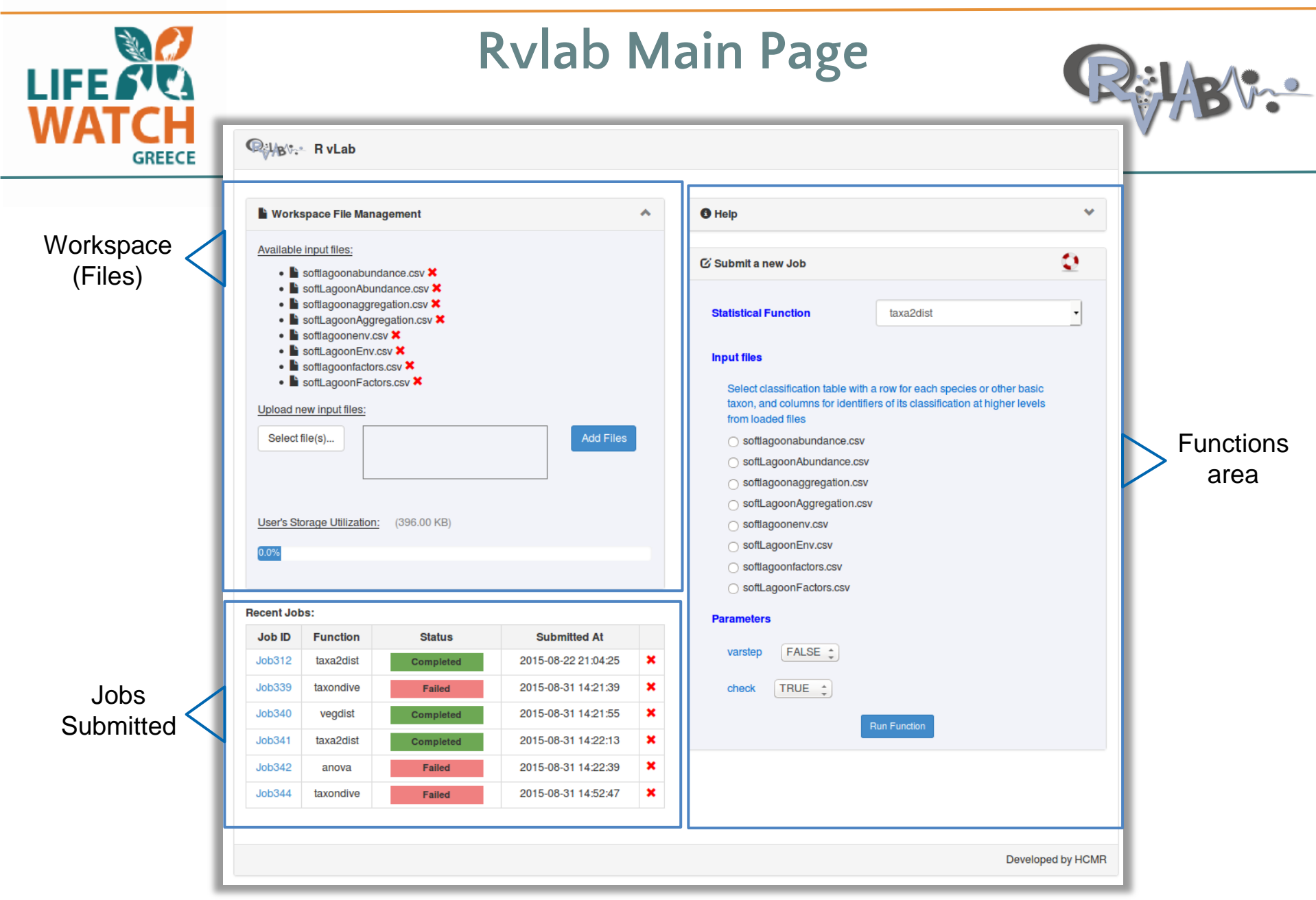

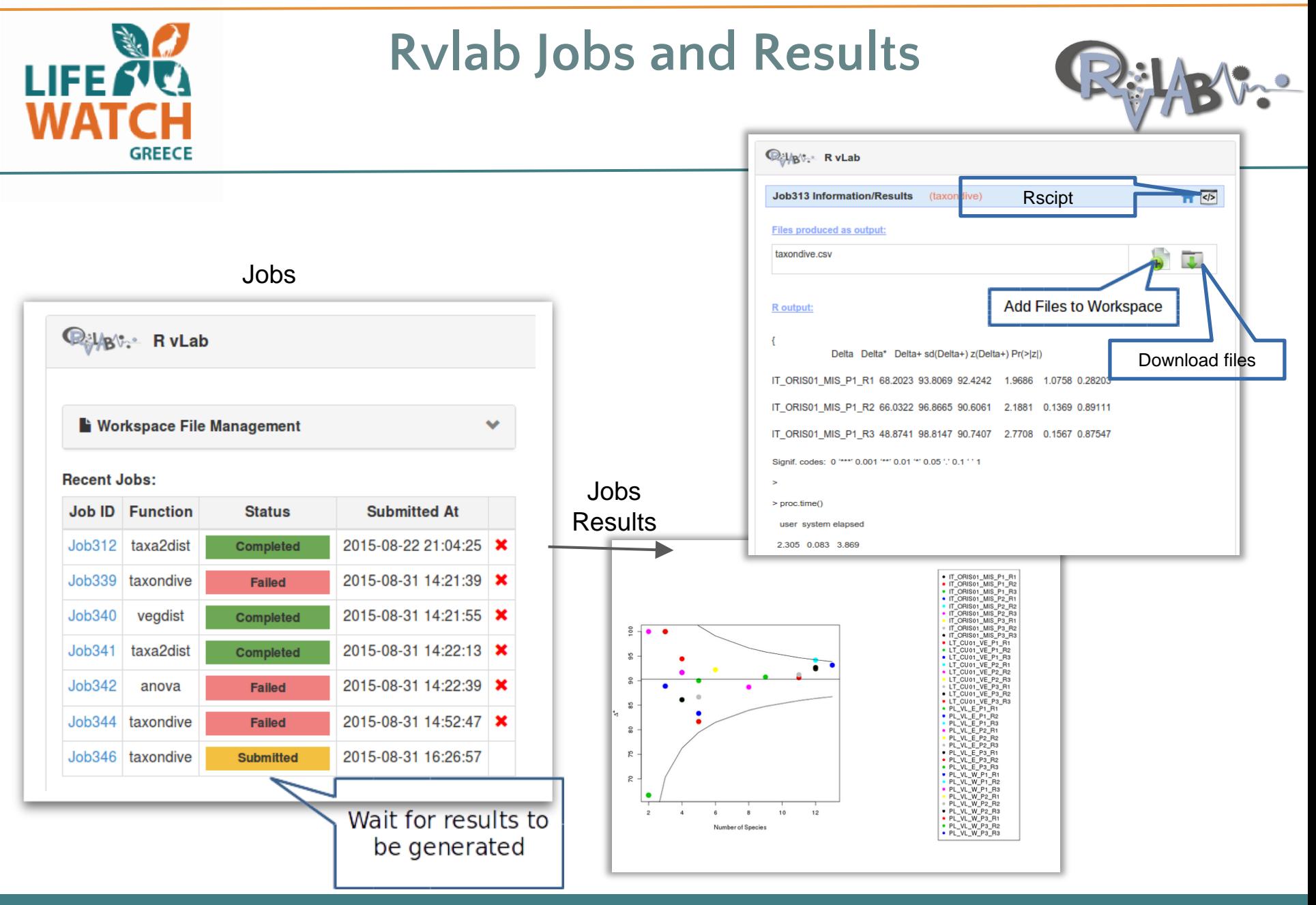

LifeWatch Workshop VLIZ 26-27 Nov 2015

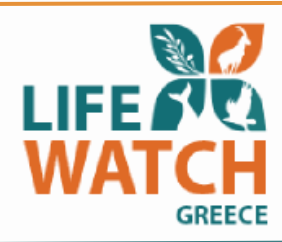

## **Rvlab Jobs and Results**

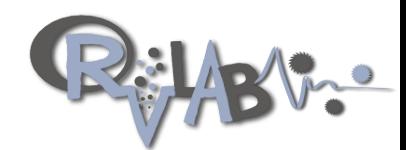

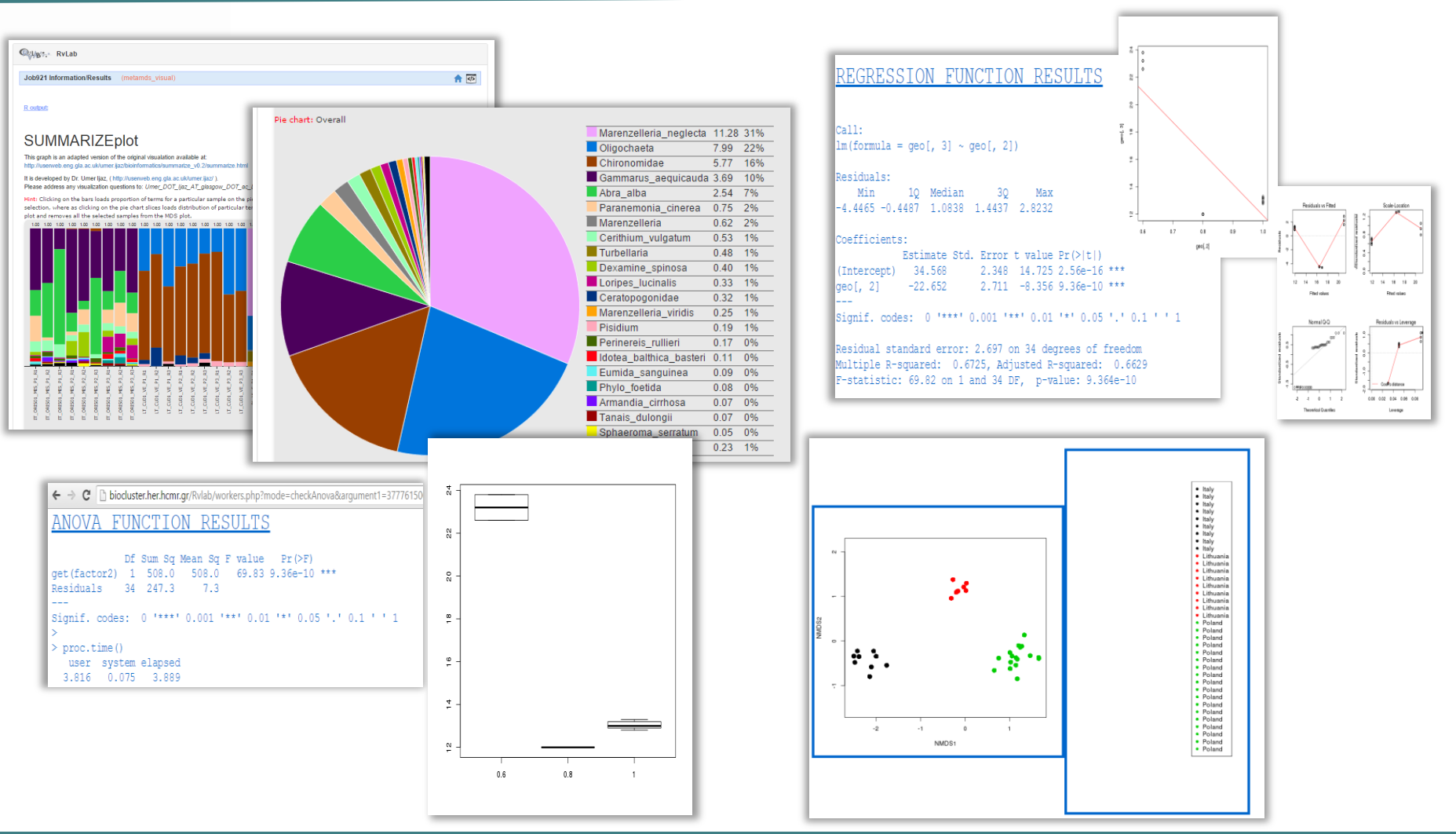

LifeWatch Workshop VLIZ 26-27 Nov 2015

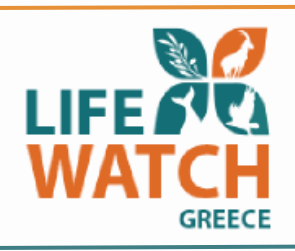

## **Functions supported by Rvlab**

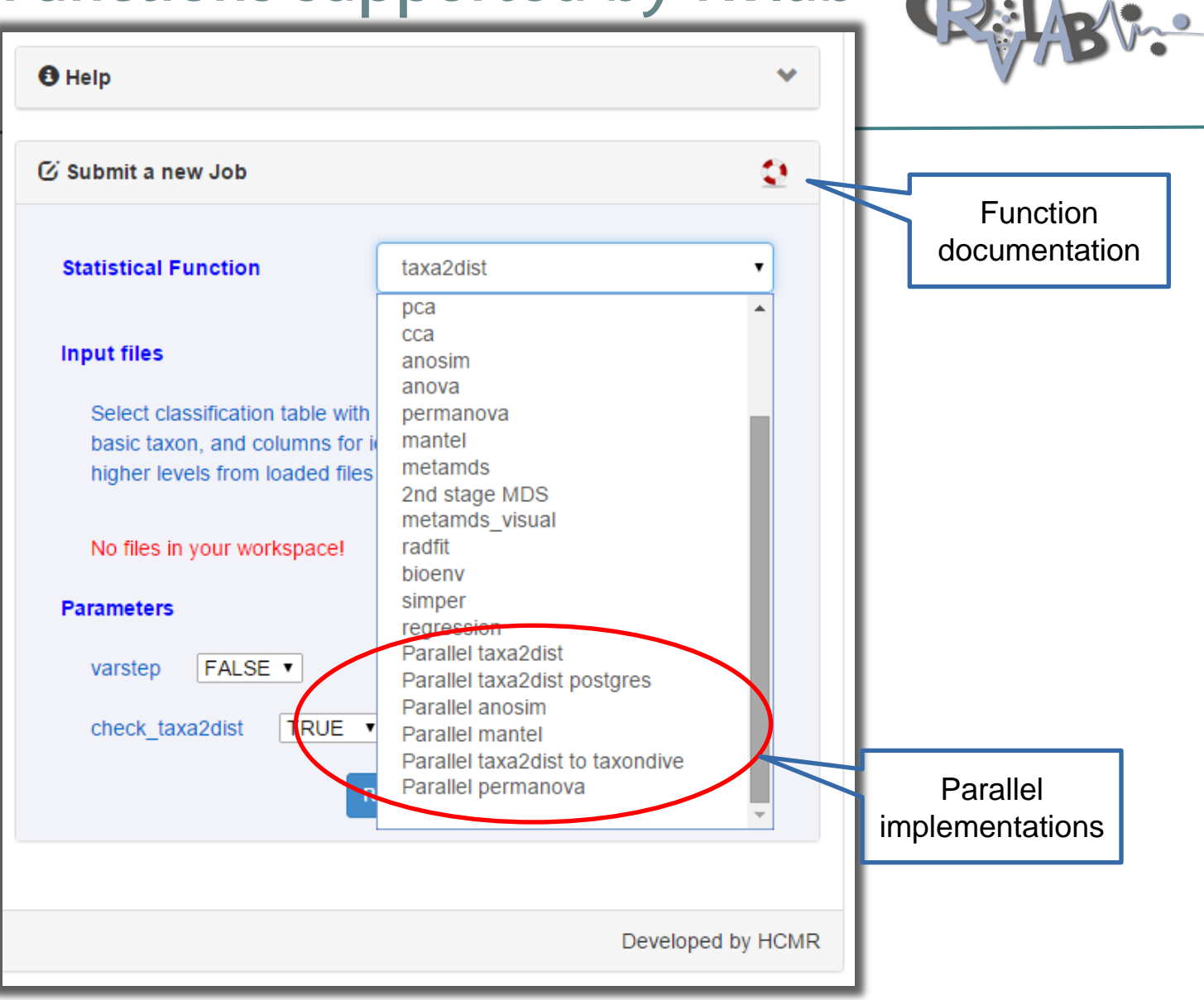

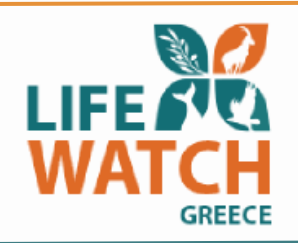

## Parallel R packages utilized by Rvlab

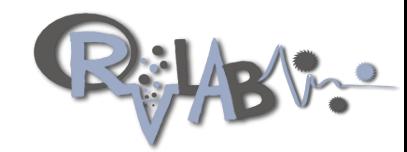

R packages, such as:

- Vegan CRAN
- pbdR, bigmemory
- RMPI, pbdMPI
- parallel, multicore, snow
- RPostgreSQL, dplyr
- proling packages (profr, proftools)
- graphical packages (grid, Rgraphviz)

Linux environment.

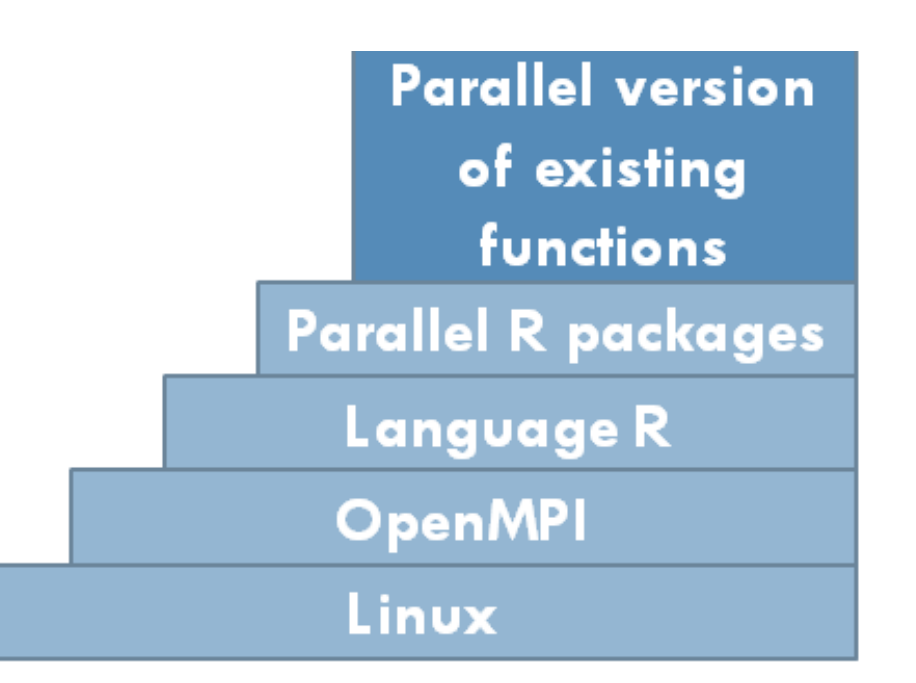

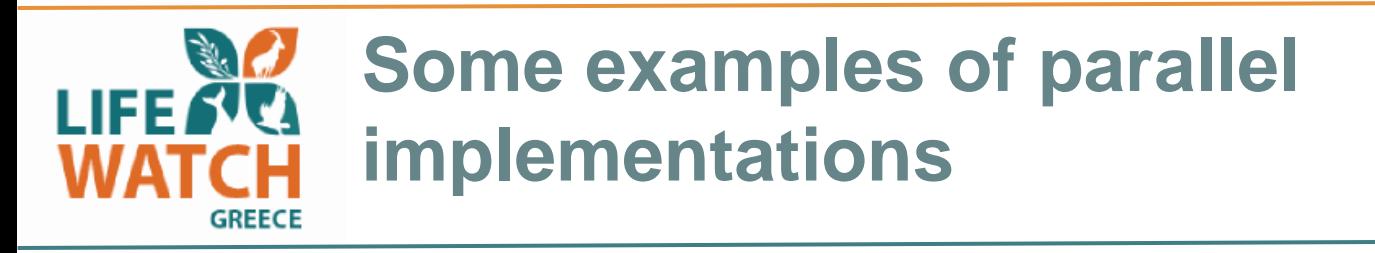

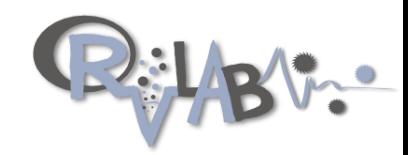

- 1. Big data manipulation (overcome memory barriers)
- 2. Computational time speed-up (task segmentation, multicores)

Cluster computing environment at HCMR – recent upgrade from LlifeWatch)

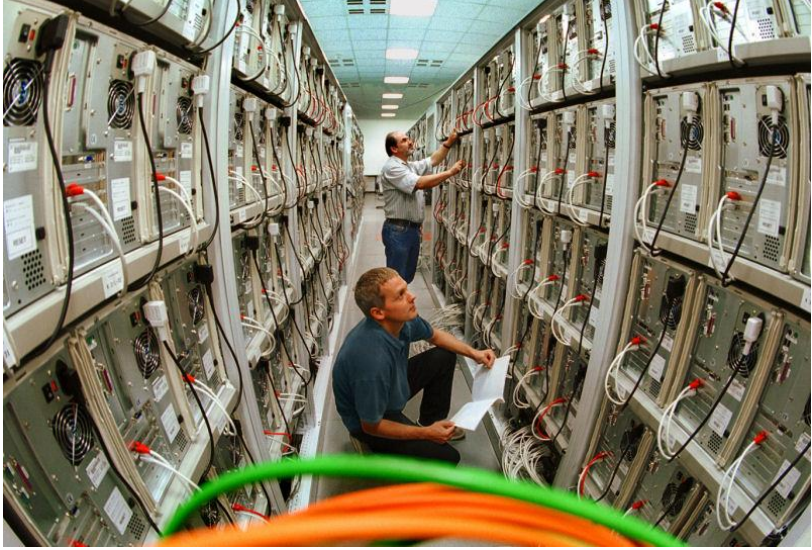

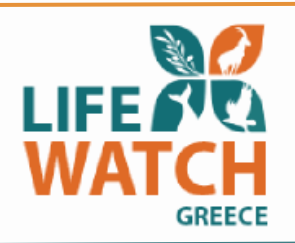

**Taxa2Dist > Taxondive**

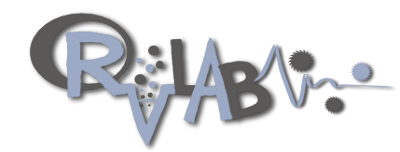

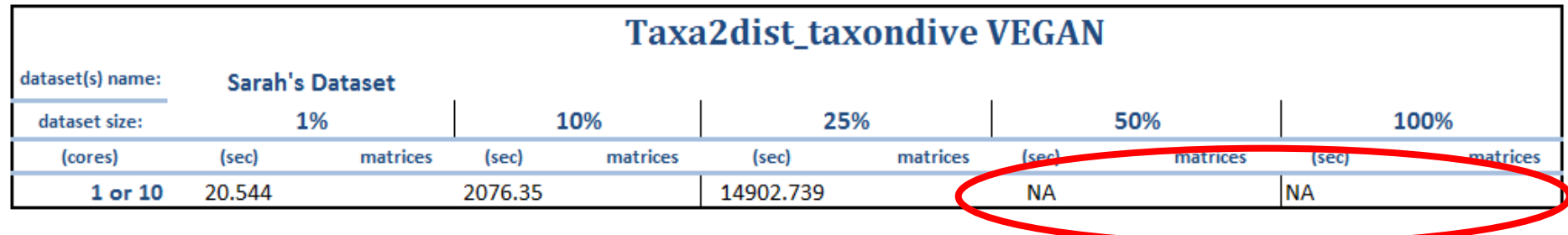

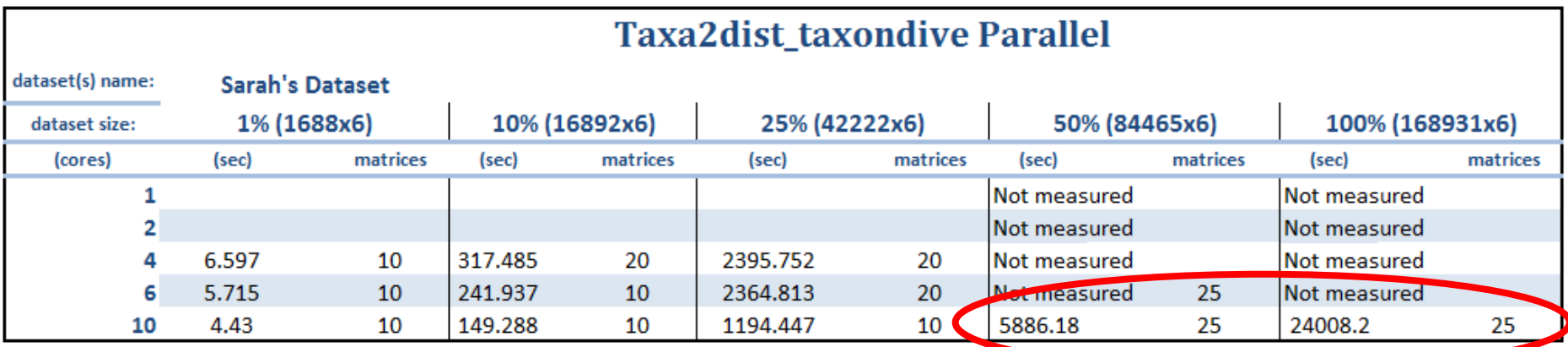

Significant performance boost (up to 12 times faster!)

No memory barriers apply

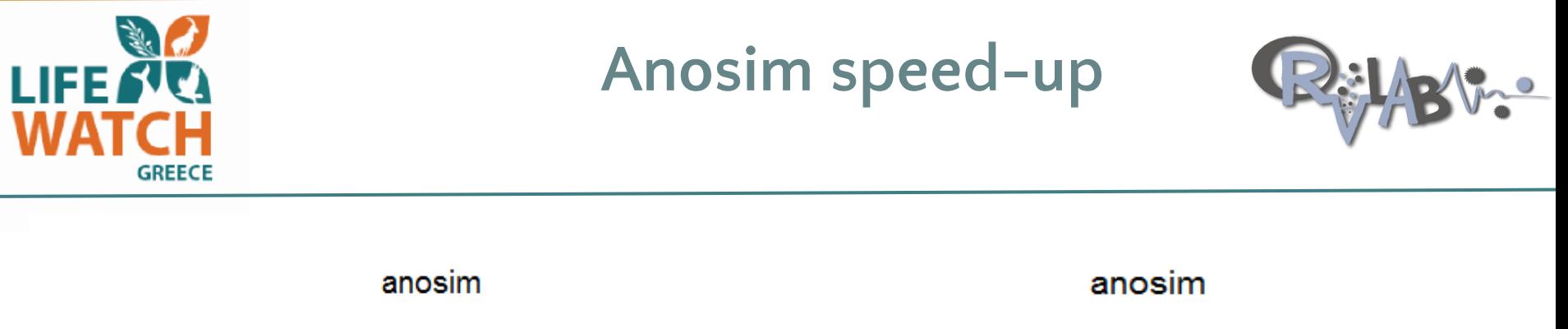

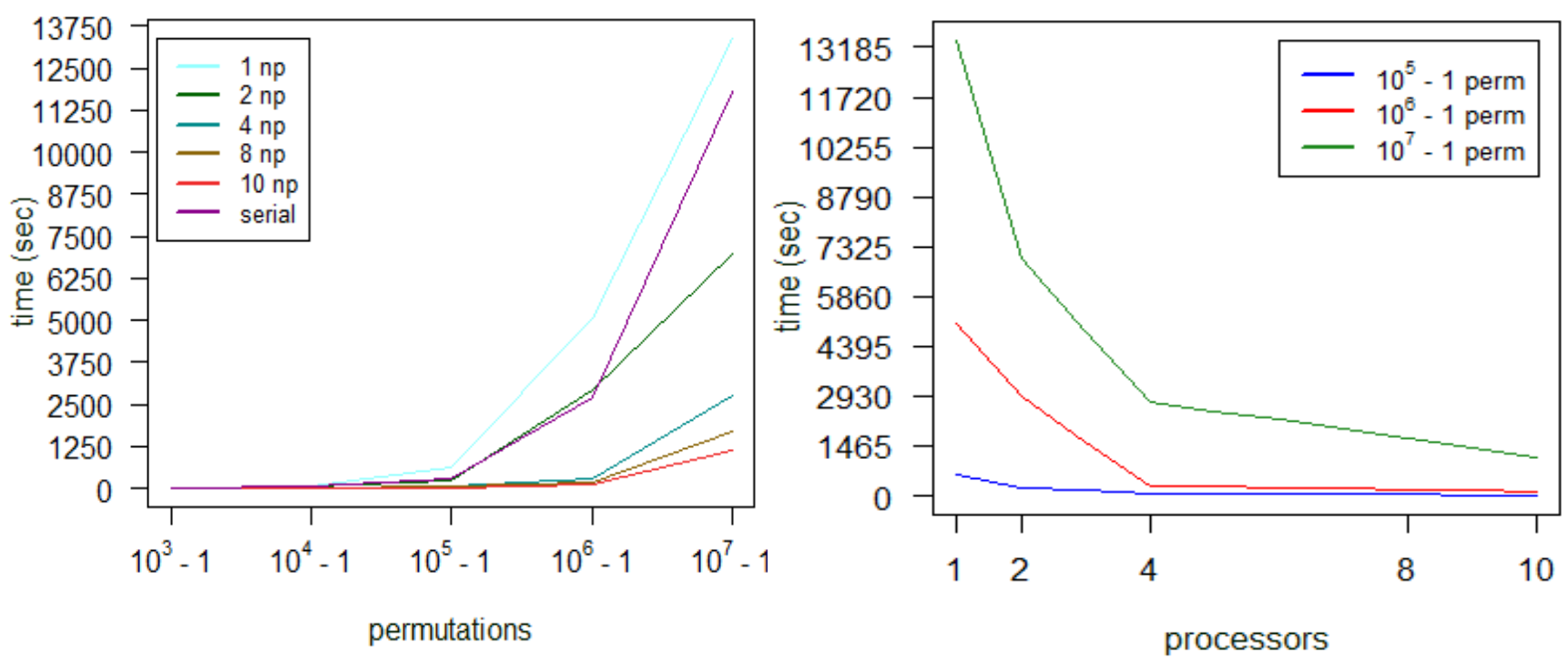

*~2 fold speed-up*

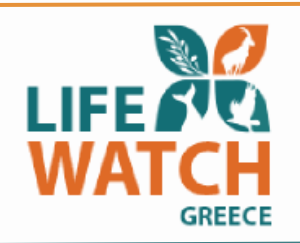

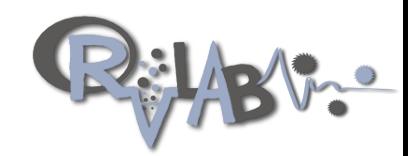

- Parallel Anosim Only more than 10^6 permutations parallel versions are faster than the serial one.
- Parallel Taxa2Dist -> TaxonDive Only for datasets exceeding memory resources otherwise performance is slower.

## **Things to consider! –**

- **Assign jobs as a function of available resources (i.e. available cores & submitted jobs in queue)**
- **Size of data.**
- **Parameters selected.**
- **Decide on optimal function to use**

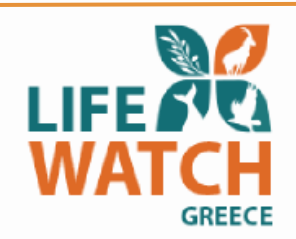

## **Rvlab Mobile Application – links to your account in portal!**

Lifewatch Greece Portal

## **portal.lifewatchgreece.eu**

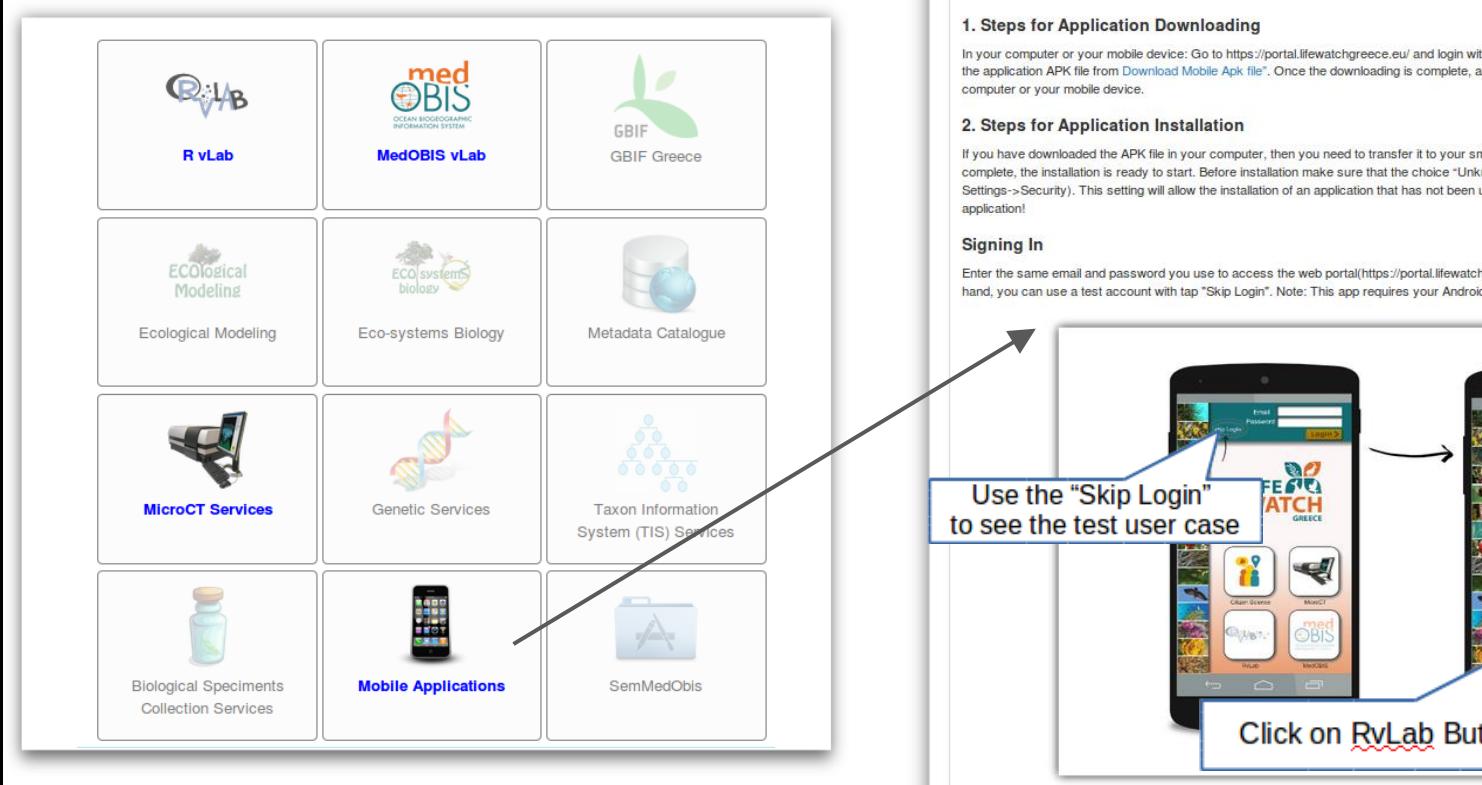

Filiopoulou Irene, Panteri Emmanouela, Gougousis Alexandros

version here **Mobile Applications** 

Find the latest development

Administration Fmmanquella Panteri-

In your computer or your mobile device: Go to https://portal.lifewatchgreece.eu/ and login with your email and password. Select "Mobile Applications" Download the application APK file from Download Mobile Apk file". Once the downloading is complete, an APK file with name "lifewatch Greece.apk" will be available in your

If you have downloaded the APK file in your computer, then you need to transfer it to your smartphone using a USB cable. Once the transfer of the APK file is complete, the installation is ready to start. Before installation make sure that the choice "Unknown Sources" is checked (in Android you can find this under Settings->Security). This setting will allow the installation of an application that has not been uploaded to the Android market. After installation, you can use the

Enter the same email and password you use to access the web portal(https://portal.lifewatchgreece.eu/) from your computer and tap "Login". On the other hand, you can use a test account with tap "Skip Login". Note: This app requires your Android device to be connected to the internet.

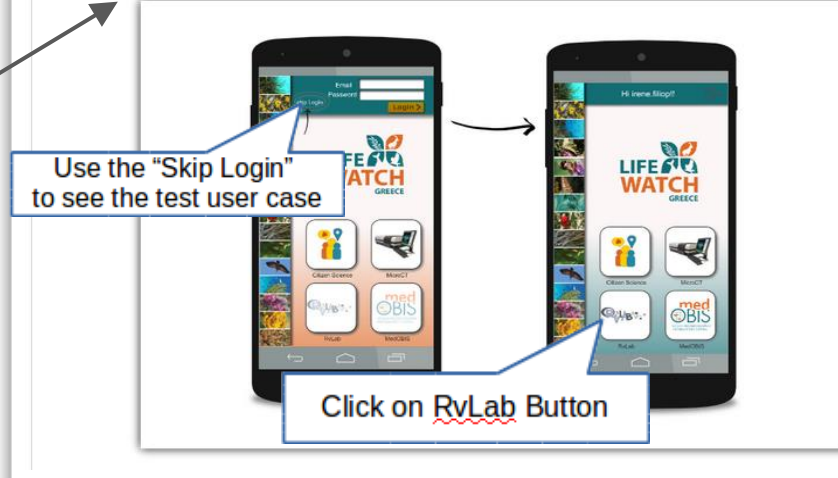

LifeWatch Workshop VLIZ 26-27 Nov 2015

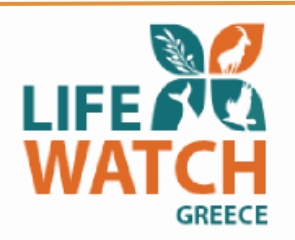

## **Acknowledgments**

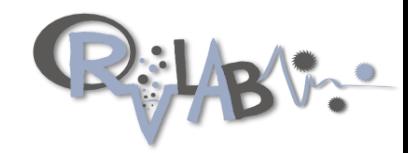

**LifeWatchGreece Research Infrastructure** , funded by the GSRT (Greek government: structural funds), is the national effort to address the above requirement and to support relevant studies.

**Coordinator:** Christos Arvanitidis

**Rvlab Contributors**: Patkos Theodore, Oulas Anastasis, Gougousis Alexandros, Varsos Constantinos, Pattakos Nikos, Vanden Berghe Edward, Fernandez-Guerra Antonio, Pavloudi Christina, Bekiari Chrysoula, Doerr Martin, Panteri Emmanouela, Arvanitidis Christos

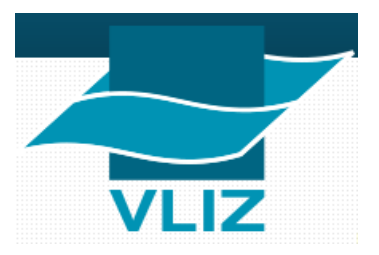

Hernandez Francisco Klaas Deneudt Stefanie Dekeyze

Useful links and material https://sites.google.com/site/mb3gustame/home/ **Citation:** Buttigieg PL, Ramette A (2014) A Guide to Statistical Analysis in Microbial Ecology: a [community-focused, living review of multivariate data analyses.](https://dx.doi.org/10.1111/1574-6941.12437) *FEMS Microbiol Ecol*. **90**: 543–550

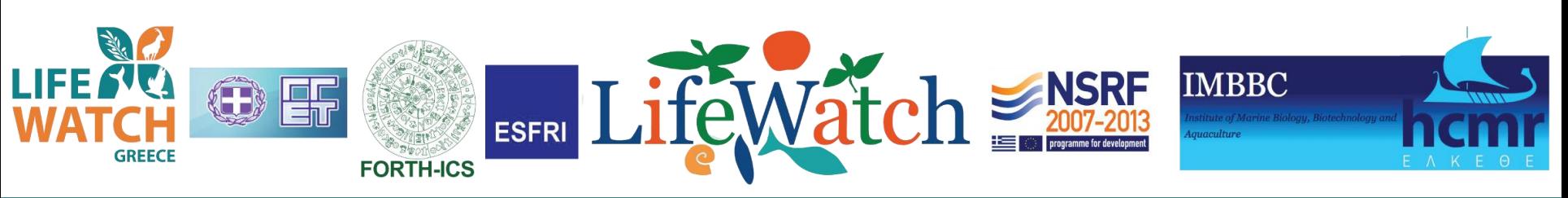

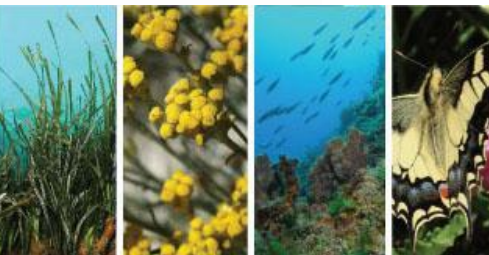

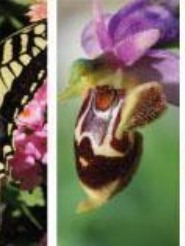

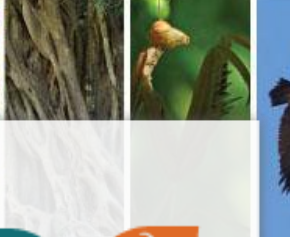

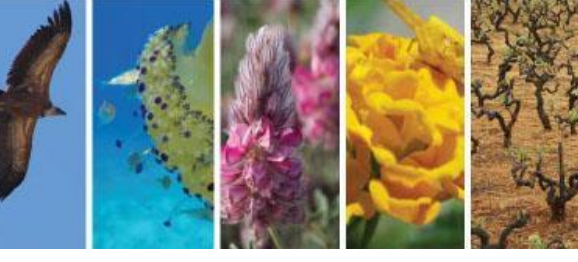

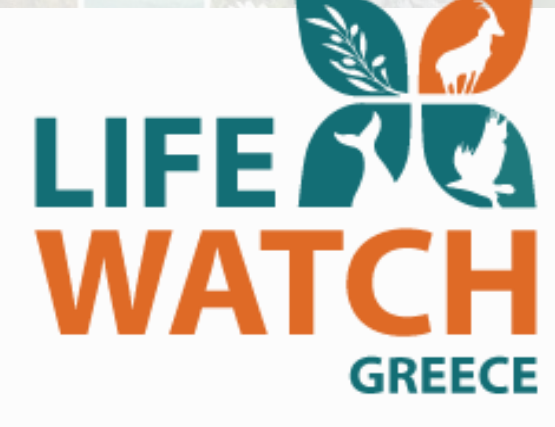

# Thank you

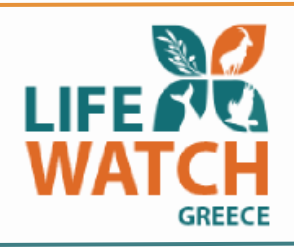

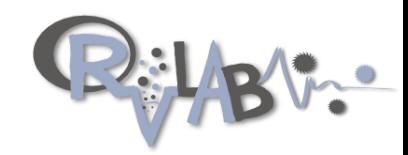

# Hands-on https://rvlab.portal.lifewatchgreece.eu/re gistration

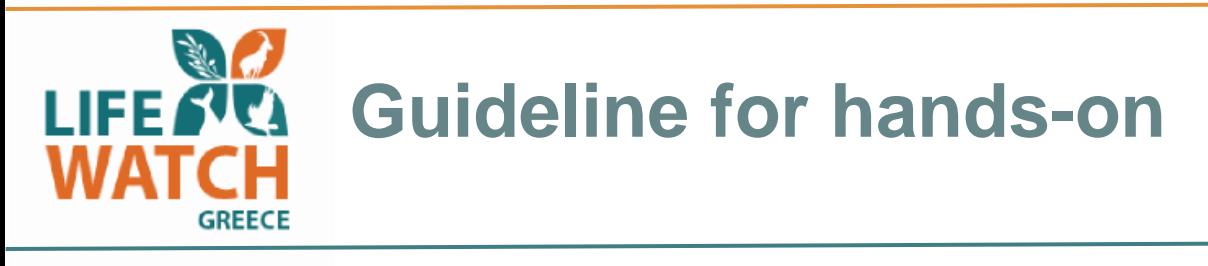

Load file NSBS\_All\_Stations\_bath\_env\_data.csv - use the *workspace management* tab of

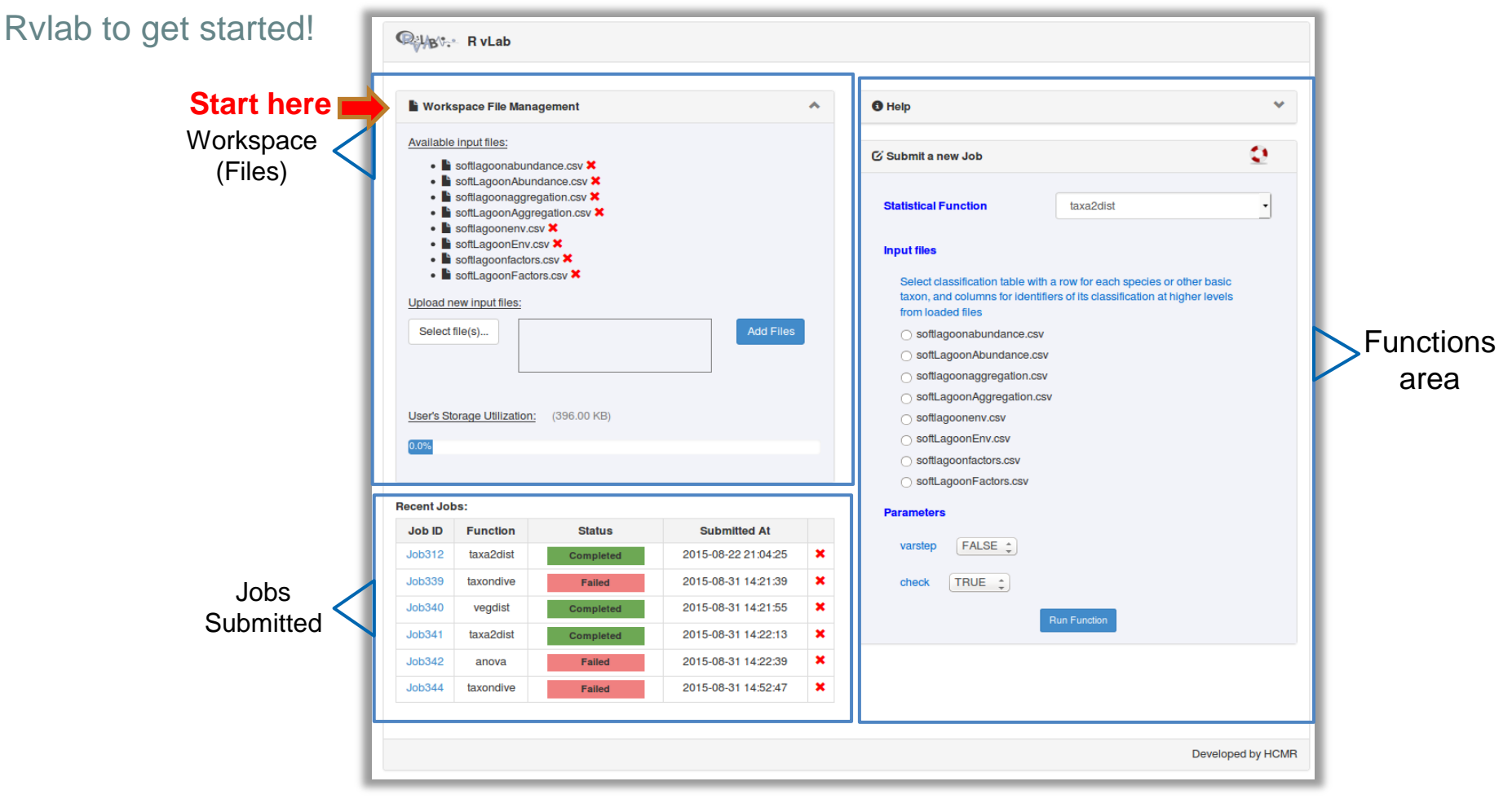

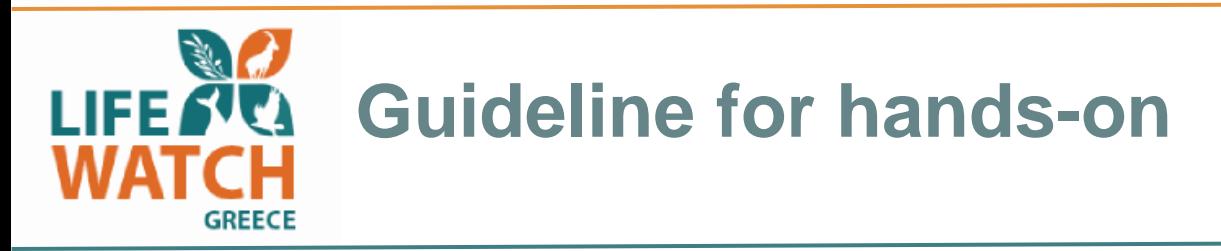

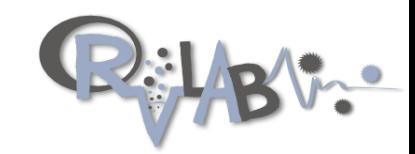

#### **Format data**

- *Execute Covert to R* function of Rvlab use "NSBS\_All\_Stations\_bath\_env\_data.csv"
- You should get an abundance file of Species vs. Stations and an environmental parameter file for all Stations and selected environmental parameters.
- Care with missing data. You may decide to remove or substitute NA values.
- Care with spaces and non-alphanumeric characters in header names.
- *Execute Rscript* **-** Help is given using available R script (Data\_format.R), Read-in files "transformed\_dataAbu\_job1350.csv" and "ENV.csv". They should be the same as the files you generated using the "convert 2 R" function executed previously.
- You should generate 2 files *Formatted\_Abu.csv* and *Formatted\_ENV.csv*
- You should also generate a pairs plot for the Environmental parameters.
- *Are there any outliers in your data?*
- You will also get an additional file *Desc\_Depth\_labels.csv* of discretized maximum depth labels for your stations with the following depth intervals: 0-20, 21-50, 51-80, 81-110, 111-150. You can use the available R script or a spreadsheet to do this.
- *Load all newly generated files into Rvlab.*

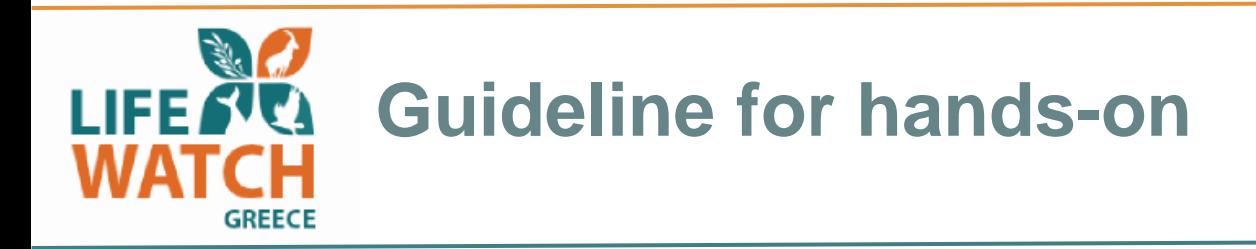

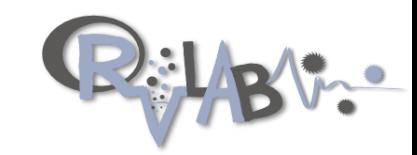

## **Get a first impression of your data**

- *Execute metaMDS\_visual* function of Rvlab using "Formatted\_Abu.csv" file. This should give you a first indication of the most abundant species in your data both at the station level as well as complete picture for all stations.
- You can play with the parameters of *metaMDS\_visual* and choose different *number of top ranked species* to display and
- You may also add a new matrix with the most abundant species into your Rvlab workspace for additional analyses.

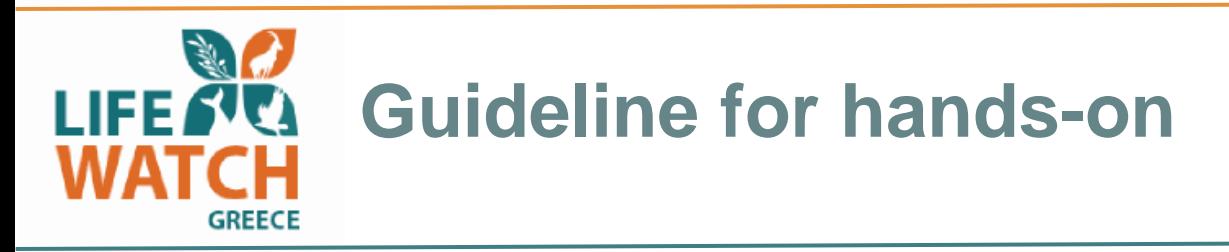

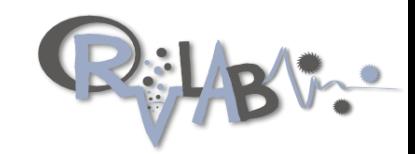

**(Dis)similarity and Ordination analysis of data**

- **Execute BIOENV** use Formatted\_Abu.csv and Formatted\_ENV.csv files This analysis allows you to get an indication of the environmental parameters that best correlate with your data. Select different parameters like number of variables to (*upto parameter*) include in the analysis and asses the models using the correlation values. *Hint: use Bray Curtis coefficient*
- **Execute Regression** use Formatted\_ENV.csv You may want to run a regression analysis for environmental parameters selected from BIOENV.
- **Execute SIMPER** use Formatted\_Abu.csv and Desc\_Depth\_labels.csv this analysis gives you an indication of the most influential species for all pairwise comparisons for the discretized depth groups. *How do the results compare with the metaMDS\_visual analysis performed earlier?*
- **Execute metaMDS** use Formatted\_Abu.csv and Desc\_Depth\_labels.csv Use this analysis to visualize your data by colour coding using the discretized depth column labels you created using the Rscript.

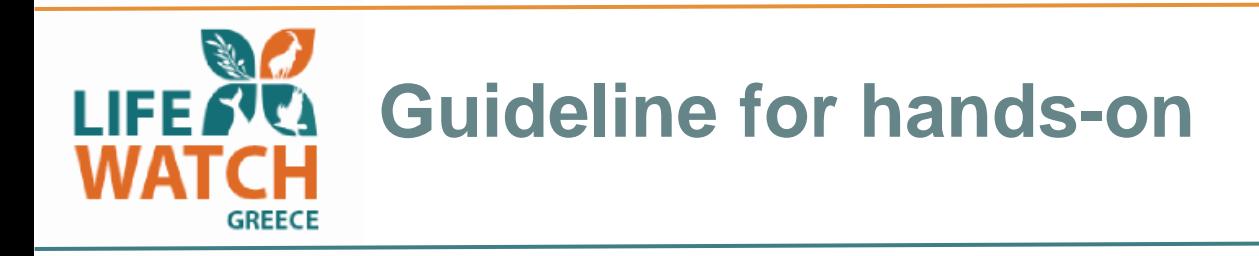

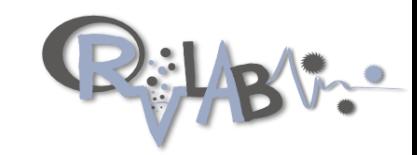

## **Hypothesis testing**

- **Execute ANOSIM** use Formatted\_Abu.csv and Desc\_Depth\_labels.csv This will allow you to get a significance value for between and within level of dissimilarity for the discretized depth groups. *Hint: Try a Hellinger transformation to improve the R statistic*.
- **Execute ANOVA** use Formatted\_ENV.csv this analysis can be used to complement regression analysis performed earlier on selected environmental parameters.

## **Constrained analysis**

 **Execute CCA** – use Formatted\_Abu.csv and Formatted\_ENV.csv - perform cca using the environmental parameters that were found to best correlate with your data according to the BIOENV analysis. *You can transfer the script to Rstudio and use the identify() function to observe specific points (species or stations) in your data plot.*

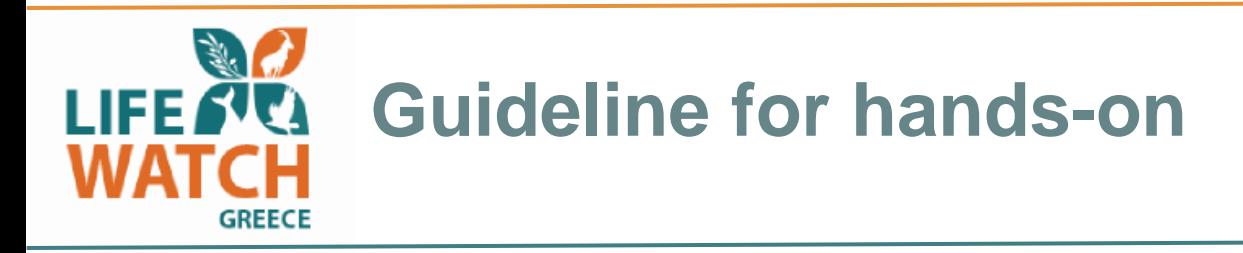

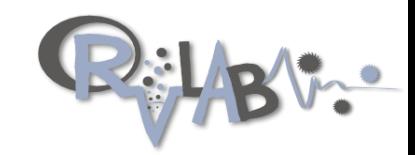

**Transformation and Indirect gradient analysis ordination.**

 **Execute PCA** – use Formatted\_Abu.csv - Try different transformation methods (*i.e. Hellinger transformation*) and run **PCA analysis** using the discretized depth labels to colour code your samples. *Do you observe any differences in the ordination plot?*

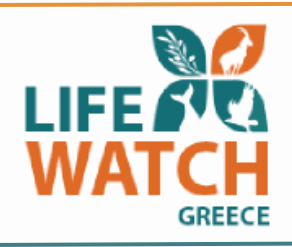

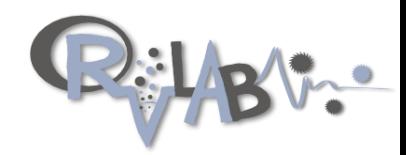

# End of Hands-on

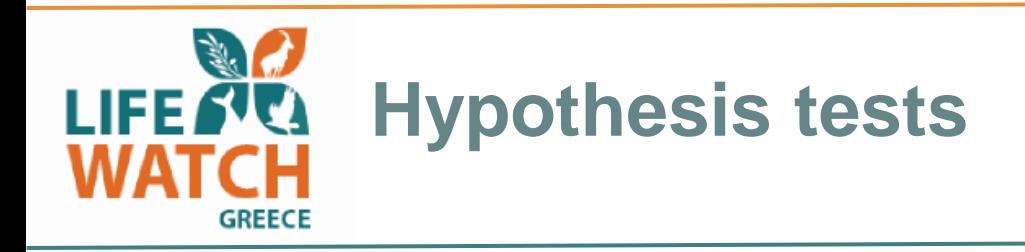

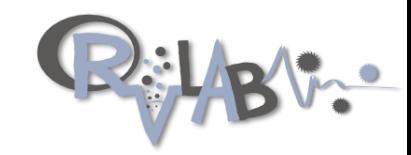

#### **MANOVA**

Multivariate analysis of variance (MANOVA) is the multivariate analogues of univariate ANOVA test. It thus offers a very powerful method to examine the influence of factors and their interactions across groups. Similar to ANOVA, MANOVA tests whether the assignment of objects to levels of one or more nominal explanatory variables (i.e. grouping variables) is statistically supported by response data. However, this response data is contained in multiple continuous response variables rather than a single response variable (ANOVA). MANOVA is, therefore, suitable for testing the effect of different factors (e.g. experimental treatments or sampling site properties) on multiple response variables (e.g. OTU abundances).

Null hypothesis - The (multivariate) vectors of means of two or more groups of objects are equal.

R: manova() - stats package

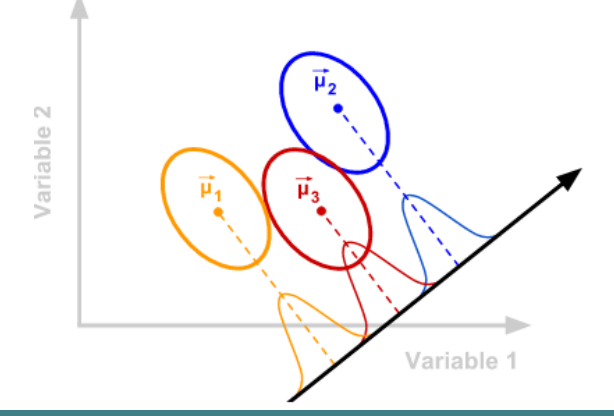

https://sites.google.com/site/mb3gustame/home/why-multivariate-analysis